# NetIQ<sup>®</sup> AppManager<sup>®</sup> for WebLogic Server on Windows

**Management Guide** 

February 2011

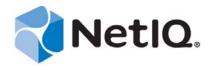

#### **Legal Notice**

NetIQ AppManager is covered by United States Patent No(s): 05829001, 05986653, 05999178, 06078324, 06397359, 06408335.

THIS DOCUMENT AND THE SOFTWARE DESCRIBED IN THIS DOCUMENT ARE FURNISHED UNDER AND ARE SUBJECT TO THE TERMS OF A LICENSE AGREEMENT OR A NON-DISCLOSURE AGREEMENT. EXCEPT AS EXPRESSLY SET FORTH IN SUCH LICENSE AGREEMENT OR NON-DISCLOSURE AGREEMENT, NETIQ CORPORATION PROVIDES THIS DOCUMENT AND THE SOFTWARE DESCRIBED IN THIS DOCUMENT "AS IS" WITHOUT WARRANTY OF ANY KIND, EITHER EXPRESS OR IMPLIED, INCLUDING, BUT NOT LIMITED TO, THE IMPLIED WARRANTIES OF MERCHANTABILITY OR FITNESS FOR A PARTICULAR PURPOSE. SOME STATES DO NOT ALLOW DISCLAIMERS OF EXPRESS OR IMPLIED WARRANTIES IN CERTAIN TRANSACTIONS; THEREFORE, THIS STATEMENT MAY NOT APPLY TO YOU.

This document and the software described in this document may not be lent, sold, or given away without the prior written permission of NetIQ Corporation, except as otherwise permitted by law. Except as expressly set forth in such license agreement or non-disclosure agreement, no part of this document or the software described in this document may be reproduced, stored in a retrieval system, or transmitted in any form or by any means, electronic, mechanical, or otherwise, without the prior written consent of NetIQ Corporation. Some companies, names, and data in this document are used for illustration purposes and may not represent real companies, individuals, or data.

This document could include technical inaccuracies or typographical errors. Changes are periodically made to the information herein. These changes may be incorporated in new editions of this document. NetIQ Corporation may make improvements in or changes to the software described in this document at any time.

#### © 2011 NetIQ Corporation. All rights reserved.

U.S. Government Restricted Rights: If the software and documentation are being acquired by or on behalf of the U.S. Government or by a U.S. Government prime contractor or subcontractor (at any tier), in accordance with 48 C.F.R. 227.7202-4 (for Department of Defense (DOD) acquisitions) and 48 C.F.R. 2.101 and 12.212 (for non-DOD acquisitions), the government's rights in the software and documentation, including its rights to use, modify, reproduce, release, perform, display or disclose the software or documentation, will be subject in all respects to the commercial license rights and restrictions provided in the license agreement.

Check Point, FireWall-1, VPN-1, Provider-1, and SiteManager-1 are trademarks or registered trademarks of Check Point Software Technologies Ltd.

ActiveAudit, ActiveView, Aegis, AppManager, Change Administrator, Change Guardian, Compliance Suite, the cube logo design, Directory and Resource Administrator, Directory Security Administrator, Domain Migration Administrator, Exchange Administrator, File Security Administrator, Group Policy Administrator, Group Policy Guardian, Group Policy Suite, IntelliPolicy, Knowledge Scripts, NetConnect, NetIQ, the NetIQ logo, PSAudit, PSDetect, PSPasswordManager, PSSecure, Secure Configuration Manager, Security Administration Suite, Security Manager, Server Consolidator, VigilEnt, and Vivinet are trademarks or registered trademarks of NetIQ Corporation or its subsidiaries in the USA. All other company and product names mentioned are used only for identification purposes and may be trademarks or registered trademarks of their respective companies.

For purposes of clarity, any module, adapter or other similar material ("Module") is licensed under the terms and conditions of the End User License Agreement for the applicable version of the NetIQ product or software to which it relates or interoperates with, and by accessing, copying or using a Module you agree to be bound by such terms. If you do not agree to the terms of the End User License Agreement you are not authorized to use, access or copy a Module and you must destroy all copies of the Module and contact NetIQ for further instructions.

# **Contents**

|   |       | ut this Book and the Library<br>ut NetIQ Corporation      | 5<br>7 |  |
|---|-------|-----------------------------------------------------------|--------|--|
| 1 | Intro | duction to AppManager for WebLogic Server                 | 9      |  |
| 2 | Insta | alling AppManager for WebLogic Server                     | 11     |  |
|   | 2.1   | System Requirements                                       | 11     |  |
|   | 2.2   | Installing the Module                                     |        |  |
|   | 2.3   | Deploying the Module with Control Center                  |        |  |
|   | 2.4   | Silently Installing the Module                            |        |  |
|   | 2.5   | Verifying Your Installed Module                           |        |  |
|   | 2.6   | Configuring Administrator Information in Security Manager |        |  |
|   | 2.7   | Discovering WebLogic Server Computers                     |        |  |
|   | 2.8   | Upgrading Knowledge Script Jobs                           |        |  |
|   |       |                                                           |        |  |
| 3 | Web   | LogicSvr Knowledge Scripts                                | 19     |  |
|   | 3.1   | Availability                                              | 23     |  |
|   | 3.2   | ClusterMessage                                            | 24     |  |
|   | 3.3   | ConnectorConnCurrent                                      | 25     |  |
|   | 3.4   | ConnectorConnRequests                                     | 27     |  |
|   | 3.5   | EntityEJBCache                                            | 28     |  |
|   | 3.6   | EntityEJBError                                            | 30     |  |
|   | 3.7   | EntityEJBPool                                             | 30     |  |
|   | 3.8   | EntityEJBTrans                                            | 31     |  |
|   | 3.9   | EntityEJBWait                                             | 32     |  |
|   | 3.10  | HealthCheck                                               |        |  |
|   | 3.11  | JDBCAvailableConnections                                  |        |  |
|   | 3.12  | JDBCClients                                               |        |  |
|   | 3.13  | JDBCConnections                                           |        |  |
|   | 3.14  | JDBCConnectionCapacity                                    |        |  |
|   | 3.15  | JDBCEnableSQLProfiling                                    |        |  |
|   | 3.16  | JMS                                                       |        |  |
|   | 3.17  | JMSConnectionsSessions                                    |        |  |
|   | 3.18  | JMSHealthState                                            |        |  |
|   | 3.19  | JMSServersBytesStored                                     |        |  |
|   | 3.20  | JMSServersDestinations                                    |        |  |
|   | 3.21  |                                                           | _      |  |
|   | 3.22  | JMSServersMsgsStored                                      |        |  |
|   | 3.23  | JRockitGC                                                 |        |  |
|   | 3.24  | JRockitThreads                                            |        |  |
|   | 3.26  | JTAActiveTrans                                            |        |  |
|   | 3.27  | JTACompletedTrans                                         |        |  |
|   | 3.28  | JTAHealthState                                            |        |  |
|   | 3.29  | JTATransRolledBack                                        |        |  |
|   |       |                                                           |        |  |

| 3.30 | LogAccessLog         | 55 |
|------|----------------------|----|
| 3.31 | LogAccessLogSetPath  |    |
| 3.32 | LogWebLogic          | 57 |
| 3.33 | LogWebLogicSetPath   | 58 |
| 3.34 | Memory               | 59 |
| 3.35 | MsgDrivenEJBError    | 60 |
| 3.36 | MsgDrivenEJBPool     | 60 |
| 3.37 | MsgDrivenEJBTrans    | 61 |
| 3.38 | MsgDrivenEJBWait     | 62 |
| 3.39 | NetlQAgent           | 63 |
| 3.40 | Report_HealthSummary | 64 |
| 3.41 | Report_PerfSummary   | 66 |
| 3.42 | SecurityUserLockout  | 68 |
| 3.43 | ServerCPU            | 69 |
| 3.44 | ServerHealthState    | 70 |
| 3.45 | ServerJVMHeap        | 71 |
| 3.46 | ServerRequests       | 72 |
| 3.47 | ServerSecurity       | 73 |
| 3.48 | ServerSockets        | 75 |
| 3.49 | ServerState          | 75 |
| 3.50 | ServerUptime         | 76 |
| 3.51 | ServletExecTime      | 77 |
| 3.52 | StartAdminServer     | 78 |
| 3.53 | StartServer          | 79 |
| 3.54 | StartServerNodeMgr   | 80 |
| 3.55 | StatefulEJBCache     | 81 |
| 3.56 | StatefulEJBTrans     | 82 |
| 3.57 | StatefulEJBWait      | 83 |
| 3.58 | StatelessEJBError    | 84 |
| 3.59 | StatelessEJBPool     | 85 |
| 3.60 | StatelessEJBTrans    | 86 |
| 3.61 | StatelessEJBWait     | 87 |
| 3.62 | StopServer           | 88 |
| 3.63 | TransCateg           | 89 |
| 3.64 | TransCategRollBacks  | 90 |
| 3.65 | TransResHealthState  | 91 |
| 3.66 | TransResHeuristics   | 92 |
| 3.67 | TransResources       | 94 |
| 3.68 | WebAppSessions       | 95 |

# About this Book and the Library

The NetIQ AppManager product (AppManager) is a comprehensive solution for managing, diagnosing, and analyzing performance, availability, and health for a broad spectrum of operating environments, applications, services, and server hardware.

AppManager provides system administrators with a central, easy-to-use console to view critical server and application resources across the enterprise. With AppManager, administrative staff can monitor computer and application resources, check for potential problems, initiate responsive actions, automate routine tasks, and gather performance data for real-time and historical reporting and analysis.

#### **Intended Audience**

This guide provides information for individuals responsible for installing an AppManager module and monitoring specific applications with AppManager.

# Other Information in the Library

The library provides the following information resources:

#### Installation Guide for AppManager

Provides complete information about AppManager pre-installation requirements and step-by-step installation procedures for all AppManager components.

#### User Guide for AppManager Control Center

Provides complete information about managing groups of computers, including running jobs, responding to events, creating reports, and working with Control Center. A separate guide is available for the AppManager Operator Console.

#### Administrator Guide for AppManager

Provides information about maintaining an AppManager management site, managing security, using scripts to handle AppManager tasks, and leveraging advanced configuration options.

#### Upgrade and Migration Guide for AppManager

Provides complete information about how to upgrade from a previous version of AppManager.

#### Management guides

Provide information about installing and monitoring specific applications with AppManager.

#### Help

Provides context-sensitive information and step-by-step guidance for common tasks, as well as definitions for each field on each window.

The AppManager library is available in Adobe Acrobat (PDF) format from the NetIQ Web site: www.netiq.com/support/am/extended/documentation/default.asp?version=AMDocumentation.

# **About NetIQ Corporation**

NetIQ, an Attachmate business, is a global leader in systems and security management. With more than 12,000 customers in over 60 countries, NetIQ solutions maximize technology investments and enable IT process improvements to achieve measureable cost savings. The company's portfolio includes award-winning management products for IT Process Automation, Systems Management, Security Management, Configuration Audit and Control, Enterprise Administration, and Unified Communications Management. For more information, please visit <a href="https://www.netiq.com">www.netiq.com</a>.

# **Contacting Sales Support**

For questions about products, pricing, and capabilities, please contact your local partner. If you cannot contact your partner, please contact our Sales Support team

Worldwide: www.netiq.com/about\_netiq/officelocations.asp

United States and Canada: 888-323-6768

Email: info@netiq.com

Web Site: www.netiq.com

# **Contacting Technical Support**

For specific product issues, please contact our Technical Support team.

Worldwide: www.netiq.com/Support/contactinfo.asp

North and South America: 1-713-418-5555

**Europe, Middle East, and Africa:** +353 (0) 91-782 677

Email: support@netiq.com

Web Site: www.netiq.com/support

# Contacting Documentation Support

Our goal is to provide documentation that meets your needs. If you have suggestions for improvements, please email Documentation-Feedback@netiq.com. We value your input and look forward to hearing from you.

# **Contacting the Online User Community**

Qmunity, the NetIQ online community, is a collaborative network connecting you to your peers and NetIQ experts. By providing more immediate information, useful links to helpful resources, and access to NetIQ experts, Qmunity helps ensure you are mastering the knowledge you need to realize the full potential of IT investments upon which you rely. For more information, please visit <a href="http://community.netiq.com">http://community.netiq.com</a>.

# Introduction to AppManager for WebLogic Server

AppManager for WebLogic Server provides a comprehensive solution for monitoring the activity in WebLogic servers, along with all your other mission-critical resources. With AppManager for WebLogic Server, you can:

- Set thresholds and event notification levels
- Continuously monitor computer resources with little or no manual intervention
- View application configuration details
- Stay informed about potential and current system problems
- Initiate corrective or responsive actions automatically
- View performance data for real-time and historical reporting
- Extend monitoring functionality with easy-to-use scripting tools

AppManager for WebLogic Server provides real-time performance and status monitoring of WebLogic servers. Unlike other performance monitoring applications, which rely on historical data gathered from access and error logs, the AppManager agent, which is installed on the server where WebLogic is running, collects performance data and returns it to the AppManager Operator Console or Control Center in real-time.

AppManager for WebLogic Server offers the following:

Real-time performance monitoring.

AppManager for WebLogic Server eliminates the lag time required by other applications that query access and error logs. Real-time monitoring lets you take an accurate snapshot of WebLogic performance at any time, without worrying about losing data in log files that are configured to overwrite.

Real-time status code monitoring.

AppManager for WebLogic Server monitors status codes generated by client request errors in real-time. If a client or virtual host requests a Web page that is unavailable (404--not found), this

status code is collected and returned to the AppManager Operator Console or Control Center.

# 2 Installing AppManager for WebLogic Server

This chapter describes the procedure to install AppManager for WebLogic Server.

This chapter assumes you have AppManager installed. For more information about installing AppManager or about AppManager system requirements, see the *Installation Guide for AppManager*, which is available on the AppManager Documentation Web site: https://www.netiq.com/support/am/extended/documentation/default.asp.

# 2.1 System Requirements

The following table lists the system requirements for AppManager for WebLogic Server:

| Item                           | Requirement                                                                                                    |
|--------------------------------|----------------------------------------------------------------------------------------------------|
| AppManager                     | Version 6.0.2, 7.0, or 7.0.1                                                                                                    |
| Operating System               | <ul> <li>Windows 2000 Advanced Server Service Pack 4</li> <li>Windows 2003 Enterprise Server Service Pack 2 (32-bit)</li> </ul> |
| BEA WebLogic Server            | Version 9.0, 9.1, or 9.2                                                                                                    |
| Java Runtime Environment (JRE) | Version 1.5                                                                                                    |
| Java                           | Version 1.5                                                                                                    |

For the latest information about supported software versions and the availability of module updates, visit the AppManager Supported Products page at <a href="https://www.netiq.com/support/am/supportedproducts/default.asp">www.netiq.com/support/am/supportedproducts/default.asp</a>. If you encounter problems using this module with a later version of your application, contact NetIQ Technical Support.

For more information about system requirements for the AppManager agent, repository, and management server, see the *Installation Guide for AppManager*.

# 2.2 Installing the Module

The setup program automatically identifies and updates all relevant AppManager components on a computer. Therefore, run the setup program only once on any computer. The pre-installation check also runs automatically when you launch the setup program.

You can install the module in one of the following ways:

- Run the module setup program, AM70-WeblogicSvrWin-7.x.x.0.msi, which you downloaded from the Web. Save the module setup files on the distribution computer, and then delete the older versions of the module setup files. For more information about the distribution computer, see the *Installation Guide for AppManager*.
- Use Control Center to install the module on the remote computer where an agent is installed. For more information, see Section 2.3, "Deploying the Module with Control Center," on page 13.

#### To install AppManager for WebLogic Server:

- 1 Run the module setup program on all AppManager repository (QDB) computers to install the Knowledge Scripts and reports.
  - Run the setup program on the primary repository computer first. Then run the setup program on all other repository computers.
  - For repositories running in active/active and active/passive clusters, run the setup program on the active node. Then, copy the following Registry key to the non-active node.

```
HKEY LOCAL MACHINE\SOFTWARE\NetIQ\AppManager\4.0
```

- **2** Install the module on the WebLogic Server computer you want to monitor (agent computer). Use one of the following methods:
  - Run the module setup program.
  - Use Control Center to deploy the installation package.
- **3** Run the module setup program on all Operator Console and Control Center computers to install the Help and console extensions.
- **4** If you have not discovered WebLogic Server resources, run the Discovery\_WebLogicSvr Knowledge Script on all agent computers where you installed the module. For more information, see Section 2.7, "Discovering WebLogic Server Computers," on page 15.
- **5** Upgrade running jobs for any Knowledge Script changes. For more information, see Section 2.8, "Upgrading Knowledge Script Jobs," on page 17.

After the installation has completed, you can find a record of problems encountered in the WeblogicSvr\_Install.log file, located in the \NetIQ\Temp\NetIQ\_Debug\<ServerName> folder.

**NOTE**: To validate the module is installed, use the Control Center Console. In the Software Inventory view, group the inventory information by Application Name, then expand the WebLogic Server group. In the Application Version column, the updated version is 7.1.xxx.x. For the exact version number, see the AppManagerForWebLogicServer\_ReadMe file.

# 2.3 Deploying the Module with Control Center

You can use Control Center to deploy the module on a remote computer where an agent is installed. This topic briefly describes the steps involved in deploying a module and provides instructions for checking in the module installation package. For more information, see the *Control Center User Guide for AppManager*, which is available on the AppManager Documentation Web site: www.netiq.com/support/am/extended/documentation/default.asp.

#### 2.3.1 Deployment Overview

This section describes the tasks required to deploy the module on an agent computer.

#### To deploy the module on an agent computer:

- 1 Verify the default deployment credentials.
- **2** Check in an installation package.
- **3** Configure an e-mail address to receive notification of a deployment.
- **4** Create a deployment rule or modify an out-of-the-box deployment rule.
- **5** Approve the deployment task.
- **6** View the results.

#### 2.3.2 Checking In the Installation Package

You must check in the installation package, AM70-WeblogicSvrWin-7.x.x.0.xml, before you can deploy the module on an agent computer.

#### To check in a module installation package:

- 1 Log on to Control Center and navigate to the Administration view.
- 2 In the Deployment folder, select Packages.
- **3** On the Tasks view, click **Check in Packages**.
- **4** Navigate to the folder where you saved AM70-WeblogicSvrWin-7.x.x.0.xml and select the file.
- **5** Click **Open**. The Deployment Package Check in Status dialog box displays the status of the package check in.

# 2.4 Silently Installing the Module

You can run the module setup program, AM70-WeblogicSvrWin-7.x.x.0.msi, silently (without user intervention) from a command prompt on the local computer.

Run the following command from the directory in which you saved the module setup program. This command installs the module using default settings.

```
msiexec.exe /i "AM70-WeblogicSvrWin-7.x.x.0.msi" /qn
```

where x.x is the actual version number of the module setup program.

To create a log file that describes the operations of the module setup program, add the following flag to the command noted above:

/L\* "AM70-WeblogicSvrWin-7.x.x.0.msi.log"

The log file is created in the directory in which you saved the module setup program.

For more information, see "Performing a Silent Installation" in the *Installation Guide for AppManager*.

# 2.5 Verifying Your Installed Module

To verify installation on many computers, run the ReportAM\_CompVersion Knowledge Script. Ensure you discover a report-enabled agent before running this script. For more information, see the Help for the script.

To verify installation on one or only a few computers, use the Operator Console.

#### To verify your installed module with the Operator Console:

- 1 In the TreeView, select the computer for which you want to verify your installed module.
- **2** From the TreeView menu, select **Properties**. On the System tab, the System information pane displays the version numbers for all modules installed on the computer.
- **3** Verify that the version number from the *AppManager for WebLogic Server for Windows Readme* matches the version number shown in the System information pane.

# 2.6 Configuring Administrator Information in Security Manager

Knowledge Scripts that monitor WebLogic Servers require a WebLogic Server administrator name and password to log in. You can use Security Manager to add usernames and passwords to the AppManager repository, change passwords for existing users, and remove usernames.

**NOTE**: Ensure you have installed AppManager for WebLogic Server before performing the following steps.

#### To store a new WebLogic Server Administrator username and password in Security Manager:

- 1 Start Security Manager in the NetIQ > AppManager > Tools & Utilities program folder.
- **2** Expand Computers.
- **3** Select the WebLogic Server computer.
- 4 Click the WebLogic tab.
- **5** Click **Add**. Complete the following fields:

| Field                                       | Description                                                                                                    |
|---------------------------------------------|----------------------------------------------------------------------------------------------------|
| Administrator Server Name (IP address:Port) | Specify the IP address of the computer hosting WebLogic Server, followed by the port number used by WebLogic Server. |
|                                             | Separate the IP address and port number with a colon; for example: 11.4.55.66:90                                     |

| Field                  | Description                                                                                                  |
|------------------------|----------------------------------------------------------------------------------------------------|
| Administrator Username | Specify the administrator username as defined in WebLogic Server.                                            |
|                        | The username you specify must have WebLogic Server administrator privileges.                                 |
|                        | <b>NOTE</b> : The default username and password for a WebLogic Administrative Server are the same: weblogic. |
| Administrator Password | Specify the password for the WebLogic Administrator.                                                         |
| Confirm Password       | Specify the password again to verify that you have typed it correctly.                                       |
|                        |                                                                                                    |

#### 6 Click OK.

**NOTE**: Verify that you have entered accurate information. Security Manager does not verify the information you enter.

# 2.7 Discovering WebLogic Server Computers

Use the Discovery\_WebLogicSvr Knowledge Script to discover WebLogic Server installed on Windows servers. This script returns information about successful, failed and partial discoveries, and raises events (with user-specified severity) to notify you of errors.

This Knowledge Script is used to determine if and where WebLogic Servers are installed. You should plan to run this script periodically to detect new instances of WebLogic Servers and to determine if existing servers have been uninstalled or taken offline. The default interval for this script is Run once.

The Discovery\_WebLogicSvr Knowledge Script supports WebLogic versions 9.0, 9.1, and 9.2

For other Knowledge Scripts to gather the information they need, this script starts agents that can provide the information. One NetIQ WebLogic agent is started for each release of WebLogic that is discovered on the computer. These agents can be disabled and enabled via the NetIQAgent script.

#### To discover WebLogic computers:

- 1 Verify whether WebLogic Server is running. On the computer where the management server is running, enter the URL and port number of the WebLogic Administrator Server in a Web browser; for example: http://10.65.93.13:7001.
- 2 Configure information to allow the WebLogic Server Knowledge Scripts to log in with Administrator privileges in the AppManager Security Manager. For more information about configuring Administrator privileges for WebLogic Server, see Section 2.6, "Configuring Administrator Information in Security Manager," on page 14.
- **3** Click the **Discovery** tab in the Knowledge Script pane of the Control Center or Operator Console.
- **4** Drag the Discovery\_WebLogicSvr Knowledge Script in the TreeView pane onto the computer that contains at least one installation of WebLogic Server.
- **5** Click the **Schedule** tab to review the schedule. By default, Discovery jobs are set to **Run once**.

#### **6** Click the **Values** tab and specify the parameters as needed:

| Description                                                      | How to Set It                                                                                                    |
|------------------------------------------------------------------|----------------------------------------------------------------------------------------------------|
| Raise event when discovery succeeds? (y/ n)                      | Set to <b>y</b> to raise an event when the Knowledge Script discovers a WebLogic Server. The default is y.                                                                                                    |
| Event severity when discovery succeeds                           | Specify a severity level for the event raised by successful discovery of a WebLogic Server. The default is 25.                                                                                                    |
| Event severity when discovery fails                              | Specify a severity level for the event raised by failure to discover a WebLogic Server. The default is 5.                                                                                                    |
| Event severity when discovery partially succeeds                 | Specify a severity level for the event raised when the Knowledge Script starts but does not run to completion. The default is 10.                                                                                                    |
| Administration Server hostname:port. Must match Security Manager | Specify the hostname containing an Administration Server for the WebLogic domain and the port number on which the Administration Server is listening. The hostname and port must be separated by a colon.                                                                         |
| entry                                                            | If you are discovering multiple servers and need to contact more than one Administration Server, specify each hostname/port combination, separated by a semi-colon. Do not add spaces before or after the semicolon. For example:                                                 |
|                                                                  | localhost:80;storm:888;wilder:1333                                                                                                    |
|                                                                  | The default is localhost: 7001.                                                                                                    |
|                                                                  | NOTE: Ensure that all combinations are entered in Security Manager.                                                                                                    |
| BEA home directory.  Must contain the BEA                        | Specify the home directory of your WebLogic Server installation. This directory should contain the $registry.xml$ file.                                                                                                    |
| registry.xml file                                                | If you are discovering multiple installations of WebLogic, specify each home directory, separated by a semi-colon. Do not add spaces before or after the semicolon. For example: c:\bea90;c:\bea91.                                                                               |
|                                                                  | The default is c:\bea.                                                                                                    |
| Directory to search for a<br>Java Runtime<br>Environment         | Specify a directory in which a Java Runtime Environment (JRE) is installed. Note that there is no default directory.                                                                                                    |
|                                                                  | If the BEA home directory contains a registry.xml file, you do not have to provide the directory in which to search for a JRE. If the BEA home directory does <i>not</i> contain a registry.xml file, provide a directory containing a JRE—only one JRE is required per computer. |
|                                                                  | If you are discovering resources on a single computer, or on multiple computers that all have a JRE in the <i>same</i> directory, specify a single directory with no semicolons.                                                                                                  |
|                                                                  | If you are discovering multiple computers that contain the JRE in different directories, specify each directory, separated by a semicolon.                                                                                                    |
| Port to use for NetIQ                                            | Specify the port on which the NetIQ WebLogic agent receives requests.                                                                                                    |
| Web Logic Server agent                                           | If you are discovering multiple versions of WebLogic, specify each version with a unique port, separated by semi-colons. For example: 2000;2001                                                                                                    |
|                                                                  | The default is 2000.                                                                                                    |

After you successfully run the Knowledge Script, you should see the new WebLogicSvr

Knowledge Script category in the Operator Console or Control Center. You are now ready to begin monitoring WebLogic Server.

# 2.8 Upgrading Knowledge Script Jobs

This release of AppManager for WebLogic Server may contain updated Knowledge Scripts. You can push the changes for updated scripts to running Knowledge Script jobs in one of the following ways:

- Use the AMAdmin\_UpgradeJobs Knowledge Script.
- Use the Properties Propagation feature.

#### 2.8.1 Running AMAdmin\_UpgradeJobs

The AMAdmin\_UpgradeJobs Knowledge Script can push changes to running Knowledge Script jobs. Your AppManager repository (QDB) must be at version 7.0 or later. In addition, the repository computer must have hotfix 72040 installed, or the most recent AppManager Repository hotfix. To download the hotfix, see the AppManager Suite Hotfixes Web page.

Upgrading jobs to use the most recent script version allows the jobs to take advantage of the latest script logic while maintaining existing parameter values for the job.

For more information, see the Help for the AMAdmin\_UpgradeJobs Knowledge Script.

#### 2.8.2 Propagating Knowledge Script Changes

You can propagate script changes to jobs that are running and to Knowledge Script Groups, including recommended Knowledge Script Groups and renamed Knowledge Scripts.

Before propagating script changes, verify that the script parameters are set to your specifications. Customized script parameters may have reverted to default parameters during the installation of the module. New parameters may need to be set appropriately for your environment or application.

You can choose to propagate only properties (specified in the Schedule and Values tabs), only the script (which is the logic of the Knowledge Script), or both. Unless you know specifically that changes affect only the script logic, you should propagate both properties and the script.

For more information about propagating Knowledge Script changes, see the "Running Monitoring Jobs" chapter of the *Operator Console User Guide for AppManager*.

#### **Propagating Changes to Ad Hoc Jobs**

You can propagate the properties and the logic (script) of a Knowledge Script to ad hoc jobs started by that Knowledge Script. Corresponding jobs are stopped and restarted with the Knowledge Script changes.

#### To propagate changes to ad hoc Knowledge Script jobs:

- 1 In the Knowledge Script view, select the Knowledge Script for which you want to propagate changes.
- 2 Click Properties Propagation > Ad Hoc Jobs.

**3** Select the components of the Knowledge Script that you want to propagate to associated ad hoc jobs:

| Select     | To propagate                                                                                                    |
|------------|----------------------------------------------------------------------------------------------------|
| Script     | The logic of the Knowledge Script.                                                                                             |
| Properties | Values from the Knowledge Script Schedule and Values tabs, such as schedule, monitoring values, actions, and advanced options. |

#### **Propagating Changes to Knowledge Script Groups**

You can propagate the properties and logic (script) of a Knowledge Script to corresponding Knowledge Script Group members.

After you propagate script changes to Knowledge Script Group members, you can propagate the updated Knowledge Script Group members to associated running jobs. For more information, see "Propagating Changes to Ad Hoc Jobs" on page 17.

#### To propagate Knowledge Script changes to Knowledge Script Groups:

- 1 In the Knowledge Script view, select the Knowledge Script Group for which you want to propagate changes.
- **2** On the KS menu, select **Properties propagation** > **Ad Hoc Jobs**.
- **3** *If you want to exclude a Knowledge Script member from properties propagation,* deselect that member from the list in the Properties Propagation dialog box.
- **4** Select the components of the Knowledge Script that you want to propagate to associated Knowledge Script Groups:

| Select     | To propagate                                                                                                    |
|------------|----------------------------------------------------------------------------------------------------|
| Script     | The logic of the Knowledge Script.                                                                                   |
| Properties | Values from the Knowledge Script Schedule and Values tabs, including the schedule, actions, and Advanced properties. |

**5** Click **OK**. Any monitoring jobs started by a Knowledge Script Group member are restarted with the job properties of the Knowledge Script Group member.

# 3 WebLogicSvr Knowledge Scripts

AppManager provides the following Knowledge Scripts for monitoring WebLogic Server.

From the Knowledge Script view of the Control Center Console, you can access more information about any Knowledge Script by selecting it and pressing **F1**. Or in the Operator Console, click any Knowledge Script in the Knowledge Script pane and press **F1**.

| Knowledge Script    | What It Does                                                                                                    |
|---------------------|----------------------------------------------------------------------------------------------------|
| Availability        | Monitors the availability of a WebLogic Server.                                                                                                    |
| HealthCheck         | Verifies that a WebLogic Server is running, can respond to requests, and can accept connections from clients.                                                                 |
| LogAccessLog        | Returns the number of entries in the WebLogic Server's access.log since the last sample that match the search criteria. Provides a way to monitor HTTP requests and sessions. |
| LogAccessLogSetPath | Sets the absolute pathname for a Web server log file.                                                                                                    |
| LogWebLogic         | Monitors entries that are added to the log for a WebLogic Server.                                                                                                    |
| LogWebLogicSetPath  | Sets the absolute pathname for a WebLogic Server log file.                                                                                                    |
| Memory              | Monitors the physical and virtual memory use of a WebLogic Server.                                                                                                    |
| SecurityUserLockout | Monitors statistics on the number of users locked out because invalid usernames and/or passwords were supplied at login.                                                      |
| ServerCPU           | Returns WebLogic Server CPU utilization statistics.                                                                                                    |
| ServerHealthState   | Returns the health state of a WebLogic Server.                                                                                                    |
| ServerJVMHeap       | Returns statistics on the JVM Heap.                                                                                                    |
| ServerRequests      | Returns statistics on the requests received by the WebLogic Server.                                                                                                    |
| ServerSecurity      | Monitors statistics on the number of users locked out because invalid usernames and/or passwords were supplied at login.                                                      |
| ServerSockets       | Monitors the number of open sockets on a WebLogic Server.                                                                                                    |
| ServerState         | Monitors the state (RUNNING or not) of a WebLogic Server as reported by the WebLogic Server.                                                                                  |
| ServerUptime        | Monitors how many hours a WebLogic Server has been running.                                                                                                    |
| StartAdminServer    | Starts a specified WebLogic Server as the Administration Server for the domain.                                                                                               |
| StartServer         | Starts a specified WebLogic Server as a Managed Server.                                                                                                    |
| StopServer          | Stops a specified WebLogic Server, which can be either an Administration Server or a Managed Server.                                                                          |

#### Managed Server/Cluster Knowledge Scripts

The following Knowledge Scripts are focused on managed servers, the Node Manager, and clusters.

| Knowledge Script   | What It Does                                                         |
|--------------------|----------------------------------------------------------------------|
| ClusterMessage     | Monitors a server's view of the members of a WebLogic cluster.       |
| StartServerNodeMgr | Starts a WebLogic Server as a Managed Server using the Node Manager. |

#### **JDBC Connection Pool Knowledge Scripts**

The following Knowledge Scripts are focused on JDBC connection pools:

| Knowledge Script         | What It Does                                                            |  |
|--------------------------|-------------------------------------------------------------------------|--|
| JDBCAvailableConnections | Monitors the available number of connections in a JDBC Connection Pool. |  |
| JDBCClients              | Monitors statistics on the clients of a JDBC Connection Pool.           |  |
| JDBCConnectionCapacity   | Monitors the current and maximum capacity of a JDBC Connection Pool.    |  |
| JDBCConnections          | Monitors statistics on the connections in a JDBC Connection Pool.       |  |

#### Java Message System (JMS) Knowledge Scripts

The following Knowledge Scripts are focused on the JMS subsystem of a WebLogic Server:

| Knowledge Script       | What It Does                                                                                               |  |
|------------------------|----------------------------------------------------------------------------------------------------|--|
| JMS                    | Monitors the number of JMS Connections in use and the number of JMS servers deployed by a WebLogic Server. |  |
| JMSConnectionsSessions | Returns statistics on the number of sessions for JMS connections.                                          |  |
| JMSHealthState         | Returns the health state of the JMS subsystem of a WebLogic Server.                                        |  |
| JMSServersBytesStored  | Returns statistics on the number of bytes stored for the JMS servers.                                      |  |
| JMSServersDestinations | Returns statistics on the number of destinations instantiated on the JMS servers.                          |  |
| JMSServersHealthState  | Returns the health state of the JMS Servers of a WebLogic Server.                                          |  |
| JMSServersMsgsStored   | Returns statistics on messages for the JMS servers.                                                        |  |
| JMSServersSessionPools | Returns statistics on the session pools instantiated on the JMS servers.                                   |  |

#### Java Virtual Machine (JVM) Knowledge Scripts

The following Knowledge Scripts are focused on the JVM:

| Knowledge Script | What It Does                                                                                                    |  |
|------------------|----------------------------------------------------------------------------------------------------|--|
| JRockitGC        | Returns statistics on the last time garbage collection was executed in the server and the total amount of time spent in garbage collection. |  |
| JRockitThreads   | Returns statistics on the number of daemon threads and the total number of threads within the WebLogic Server.                              |  |

#### Java Transaction API (JTA) Knowledge Scripts

The following Knowledge Scripts are focused on the JTA subsystem of a WebLogic Server:

| Knowledge Script    | What It Does                                                                                                    |  |
|---------------------|----------------------------------------------------------------------------------------------------|--|
| JTAActiveTrans      | Monitors the current number of transactions in progress on a WebLogic Server.                                             |  |
| JTACompletedTrans   | Monitors the transactions that have completed on a WebLogic Server since the last sample.                                 |  |
| JTAHealthState      | Returns the health state of the JTA subsystem of a WebLogic Server.                                                       |  |
| JTATransRolledBack  | Provides statistics on the causes for transaction rollbacks.                                                              |  |
| TransResources      | Returns statistics for the transactional resources of a WebLogic Server.                                                  |  |
| TransResHealthState | Returns the health state of the transactional resources of a WebLogic Server.                                             |  |
| TransResHeuristics  | Provides a breakdown of the reasons for heuristic completes for the transactional resources of a WebLogic Server.         |  |
| TransCateg          | Returns statistics for the transaction categories of a WebLogic Server.                                                   |  |
| TransCategRollBacks | Provides statistics on the reasons why transactions were rolled back for the transaction categories of a WebLogic Server. |  |

#### **EJB Knowledge Scripts**

The following Knowledge Scripts are focused on the EJBs on a WebLogic Server:

| Knowledge Script | What It Does                                                                |  |
|------------------|-----------------------------------------------------------------------------|--|
| EntityEJBCache   | Returns statistics on caching for an Entity EJB.                            |  |
| EntityEJBError   | Returns statistics on errors generated by an Entity EJB.                    |  |
| EntityEJBPool    | Returns the percentage of beans that are idle and in-use for an Entity EJB. |  |
| EntityEJBTrans   | Returns statistics on transactions for an Entity EJB.                       |  |

| Knowledge Script  | What It Does                                                                                                    |  |
|-------------------|----------------------------------------------------------------------------------------------------|--|
| EntityEJBWait     | Returns the number of times a client has waited for an Entity EJB and the number of times that clients have timed out waiting for an Entity EJB.               |  |
| MsgDrivenEJBError | Monitors errors generated by a message-driven EJB.                                                                                                    |  |
| MsgDrivenEJBPool  | Monitors the number of message-driven EJBs that are in use and the number that are idle.                                                                       |  |
| MsgDrivenEJBTrans | Returns statistics on transactions for a message-driven EJB.                                                                                                   |  |
| MsgDrivenEJBWait  | Returns the number of times a client has waited for a message-driven EJB and the number of times that clients have timed out waiting for a message-driven EJB. |  |
| StatefulEJBCache  | Returns statistics on the cache for a Stateful EJB.                                                                                                    |  |
| StatefulEJBTrans  | Returns statistics on transactions for a Stateful EJB.                                                                                                    |  |
| StatefulEJBWait   | Returns the number of times a client waited for a bean and the number of times that clients have timed out waiting for a bean for the Stateful EJB.            |  |
| StatelessEJBError | Monitors errors generated by a Stateless EJB.                                                                                                    |  |
| StatelessEJBPool  | Returns the number and percentage of beans that are idle and in use for a Stateless EJB.                                                                       |  |
| StatelessEJBTrans | Returns statistics on transactions for a Stateless EJB.                                                                                                    |  |
| StatelessEJBWait  | Returns the number of times a client waited for a bean and the number of times that clients have timed out waiting for a bean for the Stateless EJB.           |  |

#### Web Applications and Servlets Knowledge Scripts

The following Knowledge Scripts are focused on the Web applications and servlets on a WebLogic Server:

| Knowledge Script | What It Does                                                                                                    |  |
|------------------|----------------------------------------------------------------------------------------------------|--|
| ServletExecTime  | Monitors the execution times and number of times that the servlets of a Web application were invoked.                             |  |
| WebAppSessions   | Monitors the current number of sessions of a Web application and the number of sessions that have been run since the last sample. |  |

#### **Connector Connections Knowledge Scripts**

The following Knowledge Scripts are focused on the Connector connections of a WebLogic Server:

| Knowledge Script      | What It Does                                                                                                    |
|-----------------------|----------------------------------------------------------------------------------------------------|
| ConnectorConnCurrent  | Monitors statistics on the current number of active and free Connector connections.                                   |
| ConnectorConnRequests | Returns the number of Connector connections created, destroyed, matched, rejected and recycled since the last sample. |

#### **Data-Gathering Knowledge Script**

The following Knowledge Script is used to start or stop components that gather data for the Knowledge Scripts:

| Knowledge Script | What It Does                                                                                        |  |
|------------------|----------------------------------------------------------------------------------------------------|--|
| NetIQAgent       | Starts or stops the NetIQ agent that helps gather data about WebLogic Servers and their components. |  |

#### **SQL Profiling and Monitoring Knowledge Script**

The following Knowledge Script monitors individual SQL statements:

| Knowledge Script       | What It Does                                     |
|------------------------|--------------------------------------------------|
| JDBCEnableSQLProfiling | Enables or disables profiling of SQL statements. |

#### WebLogic Server Report Knowledge Scripts

The following Knowledge Scripts are used to generate reports:

| Knowledge Script     | What It Does                                                                  |  |
|----------------------|-------------------------------------------------------------------------------|--|
| Report_HealthSummary | Generates a report summarizing the health of monitored WebLogic servers.      |  |
| Report_PerfSummary   | Generates a report summarizing the performance of monitored WebLogic servers. |  |

# 3.1 Availability

Use this Knowledge Script to monitor availability of a WebLogic Server. This script verifies that a WebLogic Server is running and can accept requests.

# 3.1.1 Versions of WebLogic Supported

9.0, 9.1, and 9.2

#### 3.1.2 Resource Object

WebLogic Server

#### 3.1.3 Default Schedule

The default interval for this script is Every 15 minutes.

#### 3.1.4 Setting Parameter Values

Set the following parameters as needed:

| Description                                            | How to Set It                                                                                           |  |
|--------------------------------------------------------|----------------------------------------------------------------------------------------------------|--|
| Event?                                                 | Set to <b>y</b> to raise events. The default is y.                                                      |  |
| Collect data?                                          | Set to <b>y</b> to collect data for reports and graphs. The default is n.                               |  |
| Event severity when WebLogic Server is not responding? | Set the event severity level, from 1 to 40, to indicate the importance of the event. The default is 10. |  |

# 3.2 ClusterMessage

Use this Knowledge Script to monitor a server's view of the members of a WebLogic cluster. This script reports statistics on the multicast message and fragments sent and received by a WebLogic server.

#### 3.2.1 Versions of WebLogic Supported

9.0, 9.1, and 9.2

#### 3.2.2 Resource Object

WebLogic Server

#### 3.2.3 Default Schedule

The default interval for this script is Every 15 minutes.

#### 3.2.4 Setting Parameter Values

Set the following parameters as needed:

| Description                                         | How to Set It                                                                                                    |
|-----------------------------------------------------|----------------------------------------------------------------------------------------------------|
| Event?                                              | Set to <b>y</b> to raise events. The default is y.                                                                                                    |
| Collect data?                                       | Set to <b>y</b> to collect data for reports and graphs. The default is n.                                                                                                    |
| Fragments sent threshold                            | Specify a threshold value using an integer greater than or equal to -1. Use -1 to ignore this threshold. If the number of fragments sent since the last sample exceeds this threshold, an event is raised. The default is -1. |
| Event severity when fragments sent exceed threshold | Set the event severity level, from 1 to 40, to indicate the importance of the event. The default is 25.                                                                                                    |

| Description                                                    | How to Set It                                                                                                    |
|----------------------------------------------------------------|----------------------------------------------------------------------------------------------------|
| Fragments received threshold                                   | Specify a threshold value using an integer greater than or equal to -1. Use -1 to ignore this threshold. If the number of fragments received since the last sample exceeds this threshold, an event is raised. The default is -1.                                         |
| Event severity when fragments received exceed threshold        | Set the event severity level, from 1 to 40, to indicate the importance of the event. The default is 25.                                                                                                    |
| Resend requests threshold                                      | Specify a threshold value using an integer greater than or equal to -1. Use -1 to ignore this threshold. If the number of requests to resend a message since the last sample exceeds this threshold, an event is raised. The default is -1.                               |
| Event severity when resend requests exceed threshold           | Set the event severity level, from 1 to 40, to indicate the importance of the event. The default is 25.                                                                                                    |
| Messages lost threshold                                        | Specify a threshold value using an integer greater than or equal to -1. Use -1 to ignore this threshold. If the number of incoming messages lost since the last sample exceeds this threshold, an event is raised. The default is -1.                                     |
| Event severity when messages lost exceed threshold             | Set the event severity level, from 1 to 40, to indicate the importance of the event. The default is 25.                                                                                                    |
| Foreign fragments dropped threshold                            | Specify a threshold value using an integer greater than or equal to -1. Use -1 to ignore this threshold. If the number of fragments received from a foreign domain or foreign cluster since the last sample exceeds this threshold, an event is raised. The default is 0. |
| Event severity when foreign fragments dropped exceed threshold | Set the event severity level, from 1 to 40, to indicate the importance of the event. The default is 25.                                                                                                    |

# 3.3 ConnectorConnCurrent

Use this Knowledge Script to monitor the number of active and free connections in a Connector Connection Pool. These statistics provide a view of the Connector Connection Pool from the server's perspective, which will help determine if the capacity of the pool is large enough.

# 3.3.1 Versions of WebLogic Supported

9.0, 9.1, and 9.2

## 3.3.2 Resource Object

WebLogic Server

#### 3.3.3 Default Schedule

The default interval for this script is Every 15 minutes.

# 3.3.4 Setting Parameter Values

Set the following parameters as needed:

| Description                                                         | How to Set It                                                                                                    |
|---------------------------------------------------------------------|----------------------------------------------------------------------------------------------------|
| Event?                                                              | Set to <b>y</b> to raise events. The default is y.                                                                                                    |
| Collect data?                                                       | Set to <b>y</b> to collect data for reports and graphs. The default is n.                                                                                                    |
| Active connections threshold                                        | Specify a threshold value using an integer greater than or equal to -1. Use -1 to ignore this threshold. If the current number of active connections exceeds this threshold, an event is raised. The default is -1.                               |
| Event severity when active connections exceed threshold             | Set the event severity level, from 1 to 40, to indicate the importance of the event. The default is 25.                                                                                                    |
| Peak active connections threshold                                   | Specify a threshold value using an integer greater than or equal to -1. Use -1 to ignore this threshold. If the peak number of active connections exceeds this threshold, an event is raised. The default is -1.                                  |
| Event severity when peak active connections exceed threshold        | Set the event severity level, from 1 to 40, to indicate the importance of the event. The default is 25.                                                                                                    |
| Average active connections threshold                                | Specify a threshold value using an integer greater than or equal to -1. Use -1 to ignore this threshold. If the average number of active connections exceeds this threshold, an event is raised. The default is -1.                               |
| Event severity when average active connections exceed threshold     | Set the event severity level, from 1 to 40, to indicate the importance of the event. The default is 25.                                                                                                    |
| Free connections threshold                                          | Specify a threshold value using an integer greater than or equal to -1. Use -1 to ignore this threshold. If the current number of free connections exceeds this threshold, an event is raised. The default is -1.                                 |
| Event severity when free connections exceed threshold               | Set the event severity level, from 1 to 40, to indicate the importance of the event. The default is 25.                                                                                                    |
| Peak free connections threshold                                     | Specify a threshold value using an integer greater than or equal to -1. Use -1 to ignore this threshold. If the peak number of free connections exceeds this threshold, an event is raised. The default is -1.                                    |
| Event severity when peak free connections exceed threshold          | Set the event severity level, from 1 to 40, to indicate the importance of the event. The default is 25.                                                                                                    |
| Percent of connections in use threshold                             | Specify a threshold value using an integer greater than or equal to $-1$ and less than or equal to 100. Use $-1$ to ignore this threshold. If the percent of connections in use exceeds this threshold, an event is raised. The default is $-1$ . |
| Event severity when percent of connections in use exceeds threshold | Set the event severity level, from 1 to 40, to indicate the importance of the event. The default is 25.                                                                                                    |

# 3.4 ConnectorConnRequests

Use this Knowledge Script to monitor the rate at which a Connector Connection Pool is servicing requests for connections. These statistics provide a view of the Connector Connection Pool from the clients' perspective, which can help determine if the capacity of the pool is large enough.

#### 3.4.1 Versions of WebLogic Supported

9.0, 9.1, and 9.2

#### 3.4.2 Resource Object

WebLogic Server

#### 3.4.3 Default Schedule

The default interval for this script is Every 15 minutes.

#### 3.4.4 Setting Parameter Values

Set the following parameters as needed:

| Description                                                | How to Set It                                                                                                    |
|------------------------------------------------------------|----------------------------------------------------------------------------------------------------|
| Event?                                                     | Set to <b>y</b> to raise events. The default is y.                                                                                                    |
| Collect data?                                              | Set to <b>y</b> to collect data for reports and graphs. The default is n.                                                                                                    |
| Connections created threshold                              | Specify a threshold value using an integer greater than or equal to -1. Use -1 to ignore this threshold. If the number of connections created since the last sample exceeds this threshold, an event is raised. The default is -1.                                                           |
| Event severity when connections created exceed threshold   | Set the event severity level, from 1 to 40, to indicate the importance of the event. The default is 25.                                                                                                    |
| Connections destroyed threshold                            | Specify a threshold value using an integer greater than or equal to -1. Use -1 to ignore this threshold. If the number of connections destroyed since the last sample exceeds this threshold, an event is raised. The default is -1.                                                         |
| Event severity when connections destroyed exceed threshold | Set the event severity level, from 1 to 40, to indicate the importance of the event. The default is 25.                                                                                                    |
| Connections matched threshold                              | Specify a threshold value using an integer greater than or equal to -1. Use -1 to ignore this threshold. If the number of times since the last sample that a request for a connection was satisfied via an existing connection exceeds this threshold, an event is raised. The default is 0. |
| Event severity when connections matched exceed threshold   | Set the event severity level, from 1 to 40, to indicate the importance of the event. The default is 25.                                                                                                    |

| Description                                               | How to Set It                                                                                                    |
|-----------------------------------------------------------|----------------------------------------------------------------------------------------------------|
| Connections rejected threshold                            | Specify a threshold value using an integer greater than or equal to -1. Use -1 to ignore this threshold. If the number of times since the last sample that a request for a connection was rejected exceeds this threshold, an event is raised. The default is -1. |
| Event severity when connections rejected exceed threshold | Set the event severity level, from 1 to 40, to indicate the importance of the event. The default is 25.                                                                                                    |
| Connections recycled threshold                            | Specify a threshold value using an integer greater than or equal to -1. Use -1 to ignore this threshold. If the number of connections that have been recycled since the last sample exceeds this threshold, an event is raised. The default is -1.                |
| Event severity when connections recycled exceed threshold | Set the event severity level, from 1 to 40, to indicate the importance of the event. The default is 25.                                                                                                    |
| Connections leaked threshold                              | Specify a threshold value using an integer greater than or equal to -1. Use -1 to ignore this threshold. If the number of leaked connections since the last sample exceeds this threshold, an event is raised. The default is 0.                                  |
| Event severity when leaked connections exceed threshold   | Set the event severity level, from 1 to 40, to indicate the importance of the event. The default is 25.                                                                                                    |

# 3.5 EntityEJBCache

Use this Knowledge Script to monitor statistics for an Entity EJB. This script reports caching statistics for an Entity EJB.

This script may be used to determine a cache hit ratio and how frequently instances of the Entity EJB are being activated and passivated. These values will help determine if the size of the cache is appropriate.

## 3.5.1 Versions of WebLogic Supported

9.0, 9.1, and 9.2

# 3.5.2 Resource Object

WebLogic Server

#### 3.5.3 Default Schedule

The default interval for this script is Every 15 minutes.

# 3.5.4 Setting Parameter Values

Set the following parameters as needed:

| Description                                               | How to Set It                                                                                                    |
|-----------------------------------------------------------|----------------------------------------------------------------------------------------------------|
| Event?                                                    | Set to <b>y</b> to raise events. The default is y.                                                                                                    |
| Collect data?                                             | Set to <b>y</b> to collect data for reports and graphs. The default is n.                                                                                                    |
| Current beans threshold                                   | Specify a threshold value using an integer value greater than or equal to -1. Use -1 to ignore this threshold. If the number of beans currently in use exceeds this threshold, an event is raised. The default is -1.                                   |
| Event severity when current beans exceed threshold        | Set the event severity level, from 1 to 40, to indicate the importance of the event. The default is 25.                                                                                                    |
| Cache accesses threshold                                  | Specify a threshold value using an integer greater than or equal to – 1. Use –1 to ignore this threshold. If the number of cache accesses since the last sample exceeds this threshold, an event is raised. The default is –1.                          |
| Event severity when cache accesses exceed threshold       | Set the event severity level, from 1 to 40, to indicate the importance of the event. The default is 25.                                                                                                    |
| Cache hit ratio threshold                                 | Specify a threshold value using a real number greater than or equal to -1. Use -1 to ignore this threshold. If the cache hit ratio (expressed as a percentage) since the last sample falls below this threshold, an event is raised. The default is -1. |
| Event severity when cache hit ratio falls below threshold | Set the event severity level, from 1 to 40, to indicate the importance of the event. The default is 25.                                                                                                    |
| Activations threshold                                     | Specify a threshold value using an integer greater than or equal to – 1. Use –1 to ignore this threshold. If the number of activations since the last sample exceeds this threshold, an event is raised. The default is –1.                             |
| Event severity when activations exceed threshold          | Set the event severity level, from 1 to 40, to indicate the importance of the event. The default is 25.                                                                                                    |
| Passivations threshold                                    | Specify a threshold value using an integer greater than or equal to – 1. Use –1 to ignore this threshold. If the number of passivations since the last sample exceeds this threshold, an event is raised. The default is –1.                            |
| Event severity when passivations exceed threshold         | Set the event severity level, from 1 to 40, to indicate the importance of the event. The default is 25.                                                                                                    |
| Cache miss count threshold                                | Specify a threshold value using an integer greater than or equal to – 1. Use –1 to ignore this threshold. If the cache miss count since the last sample exceeds this threshold, an event is raised. The default is –1.                                  |
| Event severity when cache miss count exceeds threshold    | Set the event severity level, from 1 to 40, to indicate the importance of the event. The default is 25.                                                                                                    |

# 3.6 EntityEJBError

Use this Knowledge Script to monitor errors generated by an Entity EJB. This script reports error statistics for an Entity EJB.

This script may be used to determine the number of times the Entity EJB was destroyed due to an exception, and the number of failed attempts to retrieve an EJB from the pool. These values will help monitor the Entity EJB if errors occur.

#### 3.6.1 Versions of WebLogic Supported

9.0, 9.1, and 9.2

#### 3.6.2 Resource Object

WebLogic Server

#### 3.6.3 Default Schedule

The default interval for this script is Every 15 minutes.

#### 3.6.4 Setting Parameter Values

Set the following parameters as needed:

| Description                                                   | How to Set It                                                                                                    |
|---------------------------------------------------------------|----------------------------------------------------------------------------------------------------|
| Event?                                                        | Set to <b>y</b> to raise events. The default is y.                                                                                                    |
| Collect data?                                                 | Set to <b>y</b> to collect data for reports and graphs. The default is n.                                                                                                    |
| Destroyed bean instances threshold                            | Specify a threshold value using an integer value greater than or equal to -1. Use -1 to ignore this threshold. If the number of times since the last sample that a bean instance was destroyed due to a thrown exception exceeds this threshold, an event is raised. The default is 0. |
| Event severity when destroyed bean instances exceed threshold | Set the event severity level, from 1 to 40, to indicate the importance of the event. The default is 25.                                                                                                    |
| Miss count threshold                                          | Specify a threshold value using an integer greater than or equal to –  1. Use –1 to ignore this threshold. If the number of failed attempts to retrieve a bean from the free pool since the last sample exceeds this threshold, an event is raised. The default is 0.                  |
| Event severity when miss count exceeds threshold              | Set the event severity level, from 1 to 40, to indicate the importance of the event. The default is 25.                                                                                                    |

# 3.7 EntityEJBPool

Use this Knowledge Script to monitor for the number or percentage of in-use and idle beans in an Entity EJB pool. These values will help determine if the size of the pool has been set properly.

#### 3.7.1 Versions of WebLogic Supported

9.0, 9.1, and 9.2

#### 3.7.2 Resource Object

WebLogic Server

#### 3.7.3 Default Schedule

The default interval for this script is Every 15 minutes.

## 3.7.4 Setting Parameter Values

Set the following parameters as needed:

| Description                                                  | How to Set It                                                                                                    |
|--------------------------------------------------------------|----------------------------------------------------------------------------------------------------|
| Event?                                                       | Set to <b>y</b> to raise events. The default is y.                                                                                                    |
| Collect data?                                                | Set to <b>y</b> to collect data for reports and graphs. The default is n.                                                                                                    |
| Beans idle threshold                                         | Specify a threshold value using an integer greater than or equal to -1. Use -1 to ignore this threshold. If the number of beans that are allocated but idle exceeds this threshold, an event is raised. The default is -1.               |
| Event severity when beans idle exceed threshold              | Set the event severity level, from 1 to 40, to indicate the importance of the event. The default is 25.                                                                                                    |
| Beans in use threshold                                       | Specify a threshold value using an integer greater than or equal to -1. Use -1 to ignore this threshold. If the number of beans in use exceeds this threshold, an event is raised. The default is -1.                                    |
| Event severity when beans in use exceed threshold            | Set the event severity level, from 1 to 40, to indicate the importance of the event. The default is 25.                                                                                                    |
| Percent of pool in use threshold                             | Specify a threshold value using an integer greater than or equal to -1. Use -1 to ignore this threshold. If the percentage of available beans in the pool that are in use exceeds this threshold, an event is raised. The default is -1. |
| Event severity when percent of pool in use exceeds threshold | Set the event severity level, from 1 to 40, to indicate the importance of the event. The default is 25.                                                                                                    |

# 3.8 EntityEJBTrans

Use this Knowledge Script to monitor the transaction rates for an Entity EJB. Transactions are rolled back when timeouts or application, system or resource errors occur. The JTATransRolledBack Knowledge Script provides a breakdown of the reasons for rollbacks.

#### 3.8.1 Versions of WebLogic Supported

9.0, 9.1, and 9.2

#### 3.8.2 Resource Object

WebLogic Server

#### 3.8.3 Default Schedule

The default interval for this script is Every 15 minutes.

#### 3.8.4 Setting Parameter Values

Set the following parameters as needed:

| Description                                                   | How to Set It                                                                                                    |
|---------------------------------------------------------------|----------------------------------------------------------------------------------------------------|
| Event?                                                        | Set to <b>y</b> to raise events. The default is y.                                                                                                    |
| Collect data?                                                 | Set to <b>y</b> to collect data for reports and graphs. The default is n.                                                                                                    |
| Transactions committed threshold                              | Specify a threshold value using an integer greater than or equal to -1. Use -1 to ignore this threshold. If the number of transactions committed since the last sample exceeds this threshold, an event is raised. The default is -1.  |
| Event severity when transactions committed exceed threshold   | Set the event severity level, from 1 to 40, to indicate the importance of the event. The default is 25.                                                                                                    |
| Transactions rolled back threshold                            | Specify a threshold value using an integer greater than or equal to -1. Use -1 to ignore this threshold. If the number of transactions rolled back since the last sample exceeds this threshold, an event is raised. The default is 0. |
| Event severity when transactions rolled back exceed threshold | Set the event severity level, from 1 to 40, to indicate the importance of the event. The default is 25.                                                                                                    |
| Transactions timed out threshold                              | Specify a threshold value using an integer greater than or equal to -1. Use -1 to ignore this threshold. If the number of transactions timed out since the last sample exceeds this threshold, an event is raised. The default is 0.   |
| Event severity when transactions timed out exceed threshold   | Set the event severity level, from 1 to 40, to indicate the importance of the event. The default is 25.                                                                                                    |

# 3.9 EntityEJBWait

Use this Knowledge Script to monitor the number of times a request had to wait for an EJB and the number of times a request timed out waiting for an EJB. Increasing the cache size may help reduce the number of timeouts.

# 3.9.1 Versions of WebLogic Supported

9.0, 9.1, and 9.2

#### 3.9.2 Resource Object

WebLogic Server

#### 3.9.3 Default Schedule

The default interval for this script is Every 15 minutes.

#### 3.9.4 Setting Parameter Values

Set the following parameters as needed:

| Description                                       | How to Set It                                                                                                    |
|---------------------------------------------------|----------------------------------------------------------------------------------------------------|
| Event?                                            | Set to <b>y</b> to raise events. The default is y.                                                                                                    |
| Collect data?                                     | Set to <b>y</b> to collect data for reports and graphs. The default is n.                                                                                                    |
| Times waited threshold                            | Specify a threshold value using an integer greater than or equal to -1. Use -1 to ignore this threshold. If the number of times since the last sample that clients have waited for a bean exceeds this threshold, an event is raised. The default is -1. |
| Event severity when times waited exceed threshold | Set the event severity level, from 1 to 40, to indicate the importance of the event. The default is 25.                                                                                                    |
| Timeouts threshold                                | Specify a threshold value using an integer greater than or equal to -1. Use -1 to ignore this threshold. If the number of timeouts since the last sample exceeds this threshold, an event is raised. The default is 0.                                   |
| Event severity when timeouts exceed threshold     | Set the event severity level, from 1 to 40, to indicate the importance of the event. The default is 25.                                                                                                    |

#### 3.10 HealthCheck

Use this Knowledge Script to make sure a WebLogic Server is running and is able to service requests. This script performs the following checks:

- Verifies the WebLogic Server is running.
- Verifies the WebLogic Server is able to respond to a request.
- Verifies the WebLogic Server is able to accept connections from clients.

This script may also be used to:

- Restart the WebLogic Server if the script determines it is not running.
- Set response time thresholds for responding to requests and establishing connections.
- Raise events (with user-defined severity levels) if the WebLogic Server is not running, is unable to respond to a request, or is unable to accept connections.

If this script detects that the WebLogic Server is not running, it raises a general event to alert you to the condition but it does not perform additional tests for responding to a request and accepting a connection from a client. Therefore, if the WebLogic Server is not running, the script does not return data or compare the thresholds for the **WebLogic Ping time** and the **Average connection time**, and does not raise events to indicate that a WebLogic Ping or connectivity test failed.

If a WebLogic Server is running but is not able to respond to a request, an event is raised to indicate the ping request failed, but the script does not return data or compare the thresholds for the **WebLogic Ping time**. Similarly, if a WebLogic Server is running, but is not able to accept a connection from a client, an event is raised to indicate that the connectivity test failed, but the script does not return data or compare the thresholds for the **Average connection time**.

#### 3.10.1 Versions of WebLogic Supported

9.0, 9.1, and 9.2

#### 3.10.2 Resource Object

WebLogic Server

#### 3.10.3 Default Schedule

The default interval for this script is Every 15 minutes.

#### 3.10.4 Setting Parameter Values

Set the following parameters as needed:

| Description                                                                         | How to Set It                                                                                                    |
|-------------------------------------------------------------------------------------|----------------------------------------------------------------------------------------------------|
| Event?                                                                              | Set to <b>y</b> to raise events. The default is y.                                                                                                    |
| Collect data?                                                                       | Set to <b>y</b> to collect data for reports and graphs. The default is n.                                                                                                    |
| Event severity when server is not running                                           | Set the event severity level, from 1 to 40, to indicate the importance of the event. The default is 10.                                                                                            |
| Restart WebLogic Server if not running?                                             | Set to <b>y</b> to restart the WebLogic server if it is not running. The default is n.                                                                                                    |
| Use Node Manager to restart server?                                                 | Set to <b>y</b> to restart the WebLogic server using Node Manager. The default is n.                                                                                                    |
| Start Command                                                                       | Set to the name of the script file that you use to start a WebLogic Server, including any parameters that the script requires. The name of the script must include the complete path for the file. |
| Start Command Parameters                                                            | Specify conditions to apply to the Start Command parameter.                                                                                                    |
| Pass name of server, IP address, port, admin username and password to Start Script? | Set to <b>y</b> to pass these parameters to the Start Script. These parameters will be added to the end of the string supplied for Start Script. The default is n.                                 |
| Start time limit                                                                    | Set to the number of seconds within which the WebLogic Server should complete initialization. The default is 300.                                                                                  |
| Requests                                                                            | Set to the number of requests, between 1 and 10, that should be made to the server to determine if it is able to respond to requests. The default is 3.                                            |

| Description                                              | How to Set It                                                                                                    |
|----------------------------------------------------------|----------------------------------------------------------------------------------------------------|
| WebLogic Ping time threshold in secs                     | Specify a threshold value using a real number greater than or equal to -1. Use -1 to ignore this threshold. If the WebLogic Ping time in seconds exceeds this threshold, an event is raised. The default is 0.                                        |
| Event severity when WebLogic Ping response not received  | Set the event severity level, from 1 to 40, to indicate the importance of the event. The default is 10.                                                                                                    |
| Event severity when WebLogic Ping time exceeds threshold | Set the event severity level, from 1 to 40, to indicate the importance of the event. The default is 25.                                                                                                    |
| Connections                                              | Set to the number of connections, between 1 and 10, that should be made to the server to determine if it is able to accept connections from clients. The default is 3.                                                                                |
| Average connection time threshold in secs                | Specify a threshold value using a real number greater than or equal to –1. Use –1 to ignore this threshold. If the average time in seconds it took the server to establish a connection exceeds this threshold, an event is raised. The default is 0. |
| Event severity when connection not established           | Set the event severity level, from 1 to 40, to indicate the importance of the event. The default is 10.                                                                                                    |
| Event severity when connection time exceeds threshold    | Set the event severity level, from 1 to 40, to indicate the importance of the event. The default is 25.                                                                                                    |

#### 3.11 JDBCAvailableConnections

Use this Knowledge Script to monitor the available number of connections in a JDBC Connection Pool. This script reports the number of available and unavailable connections for a JDBC Connection Pool.

This script may be used to monitor the number available and unavailable connections in a JDBC Connection Pool, and the peak number of available and unavailable connections in a JDBC Connection Pool. These values will help determine if the JDBC Connection Pool is over-utilized or under-utilized.

#### 3.11.1 Versions of WebLogic Supported

9.0, 9.1, and 9.2

#### 3.11.2 Resource Object

WebLogic Server

#### 3.11.3 Default Schedule

The default interval for this script is Every 15 minutes.

#### 3.11.4 Setting Parameter Values

Set the following parameters as needed:

| Description                                                                  | How to Set It                                                                                                    |
|------------------------------------------------------------------------------|----------------------------------------------------------------------------------------------------|
| Event?                                                                       | Set to <b>y</b> to raise events. The default is y.                                                                                                    |
| Collect data?                                                                | Set to <b>y</b> to collect data for reports and graphs. The default is n.                                                                                                    |
| Available connections threshold                                              | Specify a threshold value using an integer value greater than or equal to -1. Use -1 to ignore this threshold. If the number of available connections exceeds this threshold, an event is raised. The default is -1.    |
| Event severity when available connections exceed threshold                   | Set the event severity level, from 1 to 40, to indicate the importance of the event. The default is 25.                                                                                                    |
| Peak number of available connections threshold                               | Specify a threshold value using an integer greater than or equal to – 1. Use –1 to ignore this threshold. If the peak number of available connections exceeds this threshold, an event is raised. The default is –1.    |
| Event severity when peak number of available connections exceeds threshold   | Set the event severity level, from 1 to 40, to indicate the importance of the event. The default is 25.                                                                                                    |
| Unavailable connections threshold                                            | Specify a threshold value using an integer value greater than or equal to -1. Use -1 to ignore this threshold. If the number of unavailable connections exceeds this threshold, an event is raised. The default is -1.  |
| Event severity when unavailable connections exceed threshold                 | Set the event severity level, from 1 to 40, to indicate the importance of the event. The default is 25.                                                                                                    |
| Peak number of unavailable connections threshold                             | Specify a threshold value using an integer greater than or equal to –  1. Use –1 to ignore this threshold. If the peak number of unavailable connections exceeds this threshold, an event is raised. The default is –1. |
| Event severity when peak number of unavailable connections exceeds threshold | Set the event severity level, from 1 to 40, to indicate the importance of the event. The default is 25.                                                                                                    |

## 3.12 JDBCClients

Use this Knowledge Script to monitor the number of requests that had to wait for a JDBC Connection and how long it took for a request to get a connection. If these values are consistently high, consider increasing the size of the pool.

This script may be used to measure how quickly and efficiently the JDBC Connection Pool is servicing clients' requests and will help determine if the capacity of the pool is sufficient.

#### 3.12.1 Versions of WebLogic Supported

9.0, 9.1, and 9.2

# 3.12.2 Resource Object

WebLogic Server

#### 3.12.3 Default Schedule

The default interval for this script is Every 15 minutes.

# 3.12.4 Setting Parameter Values

Set the following parameters as needed:

| Description                                                         | How to Set It                                                                                                    |
|---------------------------------------------------------------------|----------------------------------------------------------------------------------------------------|
| Event?                                                              | Set to <b>y</b> to raise events. The default is y.                                                                                                    |
| Collect data?                                                       | Set to <b>y</b> to collect data for reports and graphs. The default is n.                                                                                                    |
| Clients waiting threshold                                           | Specify a threshold value using an integer greater than or equal to -1. Use -1 to ignore this threshold. If the number of clients waiting for a JDBC connection exceeds this threshold, an event is raised. The default is -1.                          |
| Event severity when clients waiting exceed threshold                | Set the event severity level, from 1 to 40, to indicate the importance of the event. The default is 25.                                                                                                    |
| Peak clients waiting threshold                                      | Specify a threshold value using an integer greater than or equal to -1. Use -1 to ignore this threshold. If the peak number of clients waiting for a JDBC connection exceeds this threshold, an event is raised. The default is 0.                      |
| Event severity when peak clients waiting exceed threshold           | Set the event severity level, from 1 to 40, to indicate the importance of the event. The default is 25.                                                                                                    |
| Peak wait time threshold in secs                                    | Specify a threshold value using a real number greater than or equal to – 1. Use –1 to ignore this threshold. If the longest time (in seconds) that a client waited for a JDBC connection exceeds this threshold, an event is raised. The default is –1. |
| Event severity when peak wait time exceeds threshold                | Set the event severity level, from 1 to 40, to indicate the importance of the event. The default is 25.                                                                                                    |
| Average connection delay time threshold in secs                     | Specify a threshold value using a real number greater than or equal to – 1. Use –1 to ignore this threshold. If the average time (in seconds) that a client waited for a JDBC connection exceeds this threshold, an event is raised. The default is –1. |
| Event severity when average connection delay time exceeds threshold | Set the event severity level, from 1 to 40, to indicate the importance of the event. The default is 25.                                                                                                    |

# 3.13 JDBCConnections

Use this Knowledge Script to monitor a JDBC Connection Pool. This script reports the number of active connections in the JDBC Connection Pool and will indicate whether the capacity of the pool needs adjustment.

# 3.13.1 Versions of WebLogic Supported

9.0, 9.1, and 9.2

# 3.13.2 Resource Object

WebLogic Server

### 3.13.3 Default Schedule

The default interval for this script is Every 15 minutes.

# 3.13.4 Setting Parameter Values

| Description                                                         | How to Set It                                                                                                    |
|---------------------------------------------------------------------|----------------------------------------------------------------------------------------------------|
| Event?                                                              | Set to <b>y</b> to raise events. The default is y.                                                                                                    |
| Collect data?                                                       | Set to <b>y</b> to collect data for reports and graphs. The default is n.                                                                                                    |
| Active connections threshold                                        | Specify a threshold value using an integer greater than or equal to -1. Use -1 to ignore this threshold. If the number of active connections exceeds this threshold, an event is raised. The default is -1.                                |
| Event severity when active connections exceed threshold             | Set the event severity level, from 1 to 40, to indicate the importance of the event. The default is 25.                                                                                                    |
| Total connections threshold                                         | Specify a threshold value using an integer greater than or equal to -1. Use -1 to ignore this threshold. If the total number of connections exceeds this threshold, an event is raised. The default is -1.                                 |
| Event severity when total connections exceed threshold              | Set the event severity level, from 1 to 40, to indicate the importance of the event. The default is 25.                                                                                                    |
| Peak active connections threshold                                   | Specify a threshold value using an integer greater than or equal to -1. Use -1 to ignore this threshold. If the peak number of active connections exceeds this threshold, an event is raised. The default is -1.                           |
| Event severity when peak active connections exceed threshold        | Set the event severity level, from 1 to 40, to indicate the importance of the event. The default is 25.                                                                                                    |
| Percent of connections in use threshold                             | Specify a threshold value using an integer greater than or equal to -1 and less than or equal to 100. Use -1 to ignore this threshold. If the percent of connections in use exceeds this threshold, an event is raised. The default is -1. |
| Event severity when percent of connections in use exceeds threshold | Set the event severity level, from 1 to 40, to indicate the importance of the event. The default is 25.                                                                                                    |
| Leaked connections threshold                                        | Specify a threshold value using an integer greater than or equal to -1. Use -1 to ignore this threshold. If the number of leaked connections since the last sample exceeds this threshold, an event is raised. The default is 0.           |

| Description                                                      | How to Set It                                                                                                    |
|------------------------------------------------------------------|----------------------------------------------------------------------------------------------------|
| Event severity when leaked connections exceed threshold          | Set the event severity level, from 1 to 40, to indicate the importance of the event. The default is 25.                                                                                                    |
| Refresh failures threshold                                       | Specify a threshold value using an integer greater than or equal to -1. Use -1 to ignore this threshold. If the number of refresh failures since the last sample exceeds this threshold, an event is raised. The default is 0. |
| Event severity when refresh failures exceed threshold            | Set the event severity level, from 1 to 40, to indicate the importance of the event. The default is 25.                                                                                                    |
| Average active connections threshold                             | Specify a threshold value using an integer greater than or equal to -1. Use -1 to ignore this threshold. If the average number of active connections exceeds this threshold, an event is raised. The default is -1.            |
| Event severity when average active connections exceeds threshold | Set the event severity level, from 1 to 40, to indicate the importance of the event. The default is 25.                                                                                                    |

# 3.14 JDBCConnectionCapacity

Use this Knowledge Script to monitor the current and maximum capacity of a JDBC Connection Pool. These values will help determine if the JDBC Connection Pool is too large or too small.

# 3.14.1 Versions of WebLogic Supported

9.0, 9.1, and 9.2

## 3.14.2 Resource Object

WebLogic Server

### 3.14.3 Default Schedule

The default interval for this script is Every 15 minutes.

# 3.14.4 Setting Parameter Values

| Description                                            | How to Set It                                                                                                    |
|--------------------------------------------------------|----------------------------------------------------------------------------------------------------|
| Event?                                                 | Set to <b>y</b> to raise events. The default is y.                                                                                                    |
| Collect data?                                          | Set to <b>y</b> to collect data for reports and graphs. The default is n.                                                                                                    |
| Current capacity threshold                             | Specify a threshold value using an integer value greater than or equal to -1. Use -1 to ignore this threshold. If the current capacity exceeds this threshold, an event is raised. The default is -1. |
| Event severity when current capacity exceeds threshold | Set the event severity level, from 1 to 40, to indicate the importance of the event. The default is 25.                                                                                               |

| Maximum capacity threshold                             | Specify a threshold value using an integer greater than or equal to –  1. Use –1 to ignore this threshold. If the maximum capacity exceeds this threshold, an event is raised. The default is –1. |
|--------------------------------------------------------|----------------------------------------------------------------------------------------------------|
| Event severity when maximum capacity exceeds threshold | Set the event severity level, from 1 to 40, to indicate the importance of the event. The default is 25.                                                                                           |

# 3.15 JDBCEnableSQLProfiling

Use this Knowledge Script to enable or disable profiling of SQL statements. This script provides a way to enable or disable SQL statement profiling without using the Administrator Console.

## 3.15.1 Versions of WebLogic Supported

9.0, 9.1, and 9.2

### 3.15.2 Resource Object

WebLogic Server

#### 3.15.3 Default Schedule

The default interval for this script is Run once.

### 3.15.4 Setting Parameter Values

Set the following parameters as needed:

| Description                    | How to Set It                                                                                   |
|--------------------------------|-------------------------------------------------------------------------------------------------|
| Event?                         | Set to <b>y</b> to raise events. The default is y.                                              |
| Enable SQL statement profiling | Set to <b>y</b> to enable SQL statement profiling within the WebLogic Server. The default is y. |

### 3.16 JMS

Use this Knowledge Script to monitor the Java Message System (JMS). This script monitors the number of JMS Connections in use and the number of JMS servers deployed by a WebLogic Server.

## 3.16.1 Versions of WebLogic Supported

9.0, 9.1, and 9.2

## 3.16.2 Resource Object

WebLogic Server

# 3.16.3 Default Schedule

The default interval for this script is Every 15 minutes.

# 3.16.4 Setting Parameter Values

| Description                                              | How to Set It                                                                                                    |
|----------------------------------------------------------|----------------------------------------------------------------------------------------------------|
| Event?                                                   | Set to <b>y</b> to raise events. The default is y.                                                                                                    |
| Collect data?                                            | Set to <b>y</b> to collect data for reports and graphs. The default is n.                                                                                                    |
| Current connections threshold                            | Specify a threshold value using an integer greater than or equal to -1. Use -1 to ignore this threshold. If the current number of JMS Connections exceeds this threshold, an event is raised. The default is -1.                                            |
| Event severity when current connections exceed threshold | Set the event severity level, from 1 to 40, to indicate the importance of the event. The default is 25.                                                                                                    |
| Peak connections threshold                               | Specify a threshold value using an integer greater than or equal to -1. Use -1 to ignore this threshold. If the peak number of JMS Connections exceeds this threshold, an event is raised. The default is -1.                                               |
| Event severity when peak connections exceed threshold    | Set the event severity level, from 1 to 40, to indicate the importance of the event. The default is 25.                                                                                                    |
| Connections made threshold                               | Specify a threshold value using an integer greater than or equal to -1. Use -1 to ignore this threshold. If the number of JMS Connections made to this WebLogic Server since the last sample exceeds this threshold, an event is raised. The default is -1. |
| Event severity when connections made exceed threshold    | Set the event severity level, from 1 to 40, to indicate the importance of the event. The default is 25.                                                                                                    |
| Current servers threshold                                | Specify a threshold value using an integer greater than or equal to -1. Use -1 to ignore this threshold. If the current number of deployed JMS Servers exceeds this threshold, an event is raised. The default is -1.                                       |
| Event severity when current servers exceed threshold     | Set the event severity level, from 1 to 40, to indicate the importance of the event. The default is 25.                                                                                                    |
| Peak servers threshold                                   | Specify a threshold value using an integer greater than or equal to -1. Use -1 to ignore this threshold. If the peak number of deployed JMS Servers exceeds this threshold, an event is raised. The default is -1.                                          |
| Event severity when peak servers exceed threshold        | Set the event severity level, from 1 to 40, to indicate the importance of the event. The default is 25.                                                                                                    |
| Servers deployed threshold                               | Specify a threshold value using an integer greater than or equal to -1. Use -1 to ignore this threshold. If the number of JMS Servers deployed since the last sample exceeds this threshold, an event is raised. The default is -1.                         |
| Event severity when servers deployed exceed threshold    | Set the event severity level, from 1 to 40, to indicate the importance of the event. The default is 25.                                                                                                    |

## 3.17 JMSConnectionsSessions

Use this Knowledge Script to monitor JMS connections. This script monitors the number of sessions in use for each JMS Connection and the rate at which sessions are being opened.

## 3.17.1 Versions of WebLogic Supported

9.0, 9.1, and 9.2

### 3.17.2 Resource Object

WebLogic Server

### 3.17.3 Default Schedule

The default interval for this script is Every 15 minutes.

## 3.17.4 Setting Parameter Values

Set the following parameters as needed:

| Description                                           | How to Set It                                                                                                    |
|-------------------------------------------------------|----------------------------------------------------------------------------------------------------|
| Event?                                                | Set to <b>y</b> to raise events. The default is y.                                                                                                    |
| Collect data?                                         | Set to <b>y</b> to collect data for reports and graphs. The default is n.                                                                                                    |
| Current sessions threshold                            | Specify a threshold value using an integer greater than or equal to -1. Use -1 to ignore this threshold. If the current number of sessions for the JMS Connection exceeds this threshold, an event is raised. The default is -1.                              |
| Event severity when current sessions exceed threshold | Set the event severity level, from 1 to 40, to indicate the importance of the event. The default is 25.                                                                                                    |
| Peak sessions threshold                               | Specify a threshold value using an integer greater than or equal to -1. Use -1 to ignore this threshold. If the peak number of sessions for the JMS Connection exceeds this threshold, an event is raised. The default is -1.                                 |
| Event severity when peak sessions exceed threshold    | Set the event severity level, from 1 to 40, to indicate the importance of the event. The default is 25.                                                                                                    |
| Sessions opened threshold                             | Specify a threshold value using an integer greater than or equal to $-1$ . Use $-1$ to ignore this threshold. If the number of sessions opened for the JMS Connection since the last sample exceeds this threshold, an event is raised. The default is $-1$ . |
| Event severity when sessions opened exceed threshold  | Set the event severity level, from 1 to 40, to indicate the importance of the event. The default is 25.                                                                                                    |

## 3.18 JMSHealthState

Use this Knowledge Script to monitor the health state of the JMS subsystem of a WebLogic Server.

# 3.18.1 Versions of WebLogic Supported

9.0, 9.1, and 9.2

# 3.18.2 Resource Object

WebLogic Server

### 3.18.3 Default Schedule

The default interval for this script is Every 15 minutes.

# 3.18.4 Setting Parameter Values

| Description                                  | How to Set It                                                                                                    |
|----------------------------------------------|----------------------------------------------------------------------------------------------------|
| Collect data?                                | Set to <b>y</b> to collect data for reports and graphs. The default is n.                                                                                                    |
| Scale to 100?                                | Set to $\bf y$ to scale the values to 100. The default values range from 0-3, where 0 is OK, and 3 is FAIL. Setting to $\bf y$ will scale the values from 0-100, where 0 is FAIL and 100 is OK. The default is $\bf n$ . |
| Event for health state of FAIL?              | Set to <b>y</b> to raise an event if the health state is FAIL. The default is y.                                                                                                    |
| Event severity when health state is FAIL?    | Set the event severity level, from 1 to 40, to indicate the importance of the event. The default is 5.                                                                                                    |
| Event for health state of CRITICAL?          | Set to ${\bf y}$ to raise an event if the health state is CRITICAL. The default is y.                                                                                                    |
| Event severity when health state is CRITICAL | Set the event severity level, from 1 to 40, to indicate the importance of the event. The default is 15.                                                                                                    |
| Event for health state of WARNING?           | Set to ${\bf y}$ to raise an event if the health state is WARNING. The default is y.                                                                                                    |
| Event severity when health state is WARNING  | Set the event severity level, from 1 to 40, to indicate the importance of the event. The default is 25.                                                                                                    |
| Event for health state of OK?                | Set to ${\bf y}$ to raise an event if the health state is OK. The default is n.                                                                                                    |
| Event severity when health state is OK       | Set the event severity level, from 1 to 40, to indicate the importance of the event. The default is 35.                                                                                                    |

# 3.19 JMSServersBytesStored

Use this Knowledge Script to monitor JMS servers. This script monitors the number of bytes consumed by messages on each JMS server.

The **Time in threshold condition** parameter is the time (in seconds) that the current number of bytes consumed exceeds a WebLogic Server threshold for that JMS server. This value, along with the current number of bytes, can help you adjust the maximum bytes for the JMS server.

## 3.19.1 Versions of WebLogic Supported

9.0, 9.1, and 9.2

## 3.19.2 Resource Object

WebLogic Server

#### 3.19.3 Default Schedule

The default interval for this script is Every 15 minutes.

## 3.19.4 Setting Parameter values

| Description                                        | How to Set It                                                                                                    |
|----------------------------------------------------|----------------------------------------------------------------------------------------------------|
| Event?                                             | Set to <b>y</b> to raise events. The default is y.                                                                                                    |
| Collect data?                                      | Set to <b>y</b> to collect data for reports and graphs. The default is n.                                                                                                    |
| Current bytes threshold                            | Specify a threshold value using a real number greater than or equal to -1. Use -1 to ignore this threshold. If the current number of bytes stored on this JMS Server exceeds this threshold, an event is raised. The default is -1.         |
| Event severity when current bytes exceed threshold | Set the event severity level, from 1 to 40, to indicate the importance of the event. The default is 25.                                                                                                    |
| Pending bytes threshold                            | Specify a threshold value using a real number greater than or equal to -1. Use -1 to ignore this threshold. If the current number of pending bytes stored on this JMS server exceeds this threshold, an event is raised. The default is -1. |
| Event severity when pending bytes exceed threshold | Set the event severity level, from 1 to 40, to indicate the importance of the event. The default is 25.                                                                                                    |
| Peak bytes threshold                               | Specify a threshold value using an integer greater than or equal to -1. Use -1 to ignore this threshold. If the peak number of bytes stored on this JMS Server exceeds this threshold, an event is raised. The default is -1.               |
| Event severity when peak bytes exceed threshold    | Set the event severity level, from 1 to 40, to indicate the importance of the event. The default is 25.                                                                                                    |

| Description                                                       | How to Set It                                                                                                    |
|-------------------------------------------------------------------|----------------------------------------------------------------------------------------------------|
| Time in threshold condition threshold                             | Specify a threshold value using a real number greater than or equal to -1. Use -1 to ignore this threshold. If the number of seconds spent in the threshold condition (due to the number of bytes stored on this JMS Server) since the last sample exceeds this threshold, an event is raised. The default is 0. |
| Event severity when time in threshold condition exceeds threshold | Set the event severity level, from 1 to 40, to indicate the importance of the event. The default is 25.                                                                                                    |

# 3.20 JMSServersDestinations

Use this Knowledge Script to monitor JMS servers. This script monitors the current number of destinations for each JMS server and the rate at which those destinations are being created.

## 3.20.1 Versions of WebLogic Supported

9.0, 9.1, and 9.2

## 3.20.2 Resource Object

WebLogic Server

#### 3.20.3 Default Schedule

The default interval for this script is Every 15 minutes.

## 3.20.4 Setting Parameter Values

| Description                                               | How to Set It                                                                                                    |
|-----------------------------------------------------------|----------------------------------------------------------------------------------------------------|
| Event?                                                    | Set to <b>y</b> to raise events. The default is y.                                                                                                    |
| Collect data?                                             | Set to <b>y</b> to collect data for reports and graphs. The default is n.                                                                                                    |
| Current destinations threshold                            | Specify a threshold value using an integer greater than or equal to -1. Use -1 to ignore this threshold. If the current number of destinations for this JMS server exceeds this threshold, an event is raised. The default is -1. |
| Event severity when current destinations exceed threshold | Set the event severity level, from 1 to 40, to indicate the importance of the event. The default is 25.                                                                                                    |
| Peak destinations threshold                               | Specify a threshold value using an integer greater than or equal to -1. Use -1 to ignore this threshold. If the peak number of destinations for this JMS server exceeds this threshold, an event is raised. The default is -1.    |
| Event severity when peak destinations exceed threshold    | Set the event severity level, from 1 to 40, to indicate the importance of the event. The default is 25.                                                                                                    |

| Description                                                    | How to Set It                                                                                                    |
|----------------------------------------------------------------|----------------------------------------------------------------------------------------------------|
| Destinations instantiated threshold                            | Specify a threshold value using an integer greater than or equal to -1. Use -1 to ignore this threshold. If the number of destinations instantiated on this JMS server since the last sample exceeds this threshold, an event is raised. The default is -1. |
| Event severity when destinations instantiated exceed threshold | Set the event severity level, from 1 to 40, to indicate the importance of the event. The default is 25.                                                                                                    |

# 3.21 JMSServersHealthState

Use this Knowledge Script to monitor the health state of the JMS servers of a WebLogic Server.

# 3.21.1 Versions of WebLogic Supported

9.0, 9.1, and 9.2

# 3.21.2 Resource Object

WebLogic Server

### 3.21.3 Default Schedule

The default interval for this script is Every 15 minutes.

# 3.21.4 Setting Parameter Values

| Description                                  | How to Set It                                                                                                    |
|----------------------------------------------|----------------------------------------------------------------------------------------------------|
| Collect data?                                | Set to <b>y</b> to collect data for reports and graphs. The default is n.                                                                                                    |
| Scale to 100?                                | Set to y to scale the values to 100. The default values range from 0-3, where 0 is OK, and 3 is FAIL. Setting to y will scale the values from 0-100, where 0 is FAIL and 100 is OK. The default is n. |
| Event for health state of FAIL?              | Set to <b>y</b> to raise an event if the health state is FAIL. The default is y.                                                                                                    |
| Event severity when health state is FAIL?    | Set the event severity level, from 1 to 40, to indicate the importance of the event. The default is 5.                                                                                                |
| Event for health state of CRITICAL?          | Set to <b>y</b> to raise an event if the health state is CRITICAL. The default is y.                                                                                                    |
| Event severity when health state is CRITICAL | Set the event severity level, from 1 to 40, to indicate the importance of the event. The default is 15.                                                                                               |
| Event for health state of WARNING?           | Set to <b>y</b> to raise an event if the health state is WARNING. The default is y.                                                                                                    |

| Description                                 | How to Set It                                                                                           |
|---------------------------------------------|----------------------------------------------------------------------------------------------------|
| Event severity when health state is WARNING | Set the event severity level, from 1 to 40, to indicate the importance of the event. The default is 25. |
| Event for health state of OK?               | Set to <b>y</b> to raise an event if the health state is OK. The default is n.                          |
| Event severity when health state is OK      | Set the event severity level, from 1 to 40, to indicate the importance of the event. The default is 35. |

# 3.22 JMSServersMsgsStored

Use this Knowledge Script to monitor JMS servers. This script monitors the number of messages on each JMS server. The time in threshold condition is the number of seconds in which the current number of messages is above or below a WebLogic Server threshold for that JMS server. This value, along with the current number of messages, can help you adjust the maximum messages for the JMS server.

## 3.22.1 Versions of WebLogic Supported

9.0, 9.1, and 9.2

## 3.22.2 Resource Object

WebLogic Server

#### 3.22.3 Default Schedule

The default interval for this script is Every 15 minutes.

## 3.22.4 Setting Parameter Values

| Description                                           | How to Set It                                                                                                    |
|-------------------------------------------------------|----------------------------------------------------------------------------------------------------|
| Event?                                                | Set to <b>y</b> to raise events. The default is y.                                                                                                    |
| Collect data?                                         | Set to <b>y</b> to collect data for reports and graphs. The default is n.                                                                                                    |
| Current messages threshold                            | Specify a threshold value using an integer greater than or equal to -1. Use -1 to ignore this threshold. If the current number of messages stored on this JMS server, not including pending messages, exceeds this threshold, an event is raised. The default is -1. |
| Event severity when current messages exceed threshold | Set the event severity level, from 1 to 40, to indicate the importance of the event. The default is 25.                                                                                                    |

| Description                                                       | How to Set It                                                                                                    |
|-------------------------------------------------------------------|----------------------------------------------------------------------------------------------------|
| Pending messages threshold                                        | Specify a threshold value using an integer greater than or equal to -1. Use -1 to ignore this threshold. If the current number of pending messages (unacknowledged or uncommitted) stored on this JMS server exceeds this threshold, an event is raised. The default is -1.                        |
| Event severity when pending messages exceed threshold             | Set the event severity level, from 1 to 40, to indicate the importance of the event. The default is 25.                                                                                                    |
| Peak messages threshold                                           | Specify a threshold value using an integer greater than or equal to -1. Use -1 to ignore this threshold. If the peak number of messages stored on this JMS Server exceeds this threshold, an event is raised. The default is -1.                                                                   |
| Event severity when peak messages exceed threshold                | Set the event severity level, from 1 to 40, to indicate the importance of the event. The default is 25.                                                                                                    |
| Time in threshold condition threshold in secs                     | Specify a threshold value using a real number greater than or equal to -1. Use -1 to ignore this threshold. If the number of seconds time spent in the threshold condition (due to the number of messages stored on this JMS server) exceeds this threshold, an event is raised. The default is 0. |
| Event severity when time in threshold condition exceeds threshold | Set the event severity level, from 1 to 40, to indicate the importance of the event. The default is 25.                                                                                                    |

## 3.23 JMSServersSessionPools

Use this Knowledge Script to monitor JMS servers. This script monitors the number of session pools in use by each JMS server and the rate at which those pools are being created.

# 3.23.1 Versions of WebLogic Supported

9.0, 9.1, and 9.2

## 3.23.2 Resource Object

WebLogic Server

### 3.23.3 Default Schedule

The default interval for this script is Every 15 minutes.

# 3.23.4 Setting Parameter Values

| Description   | How to Set It                                                             |
|---------------|---------------------------------------------------------------------------|
| Event?        | Set to <b>y</b> to raise events. The default is y.                        |
| Collect data? | Set to <b>y</b> to collect data for reports and graphs. The default is n. |

| Description                                                           | How to Set It                                                                                                    |
|-----------------------------------------------------------------------|----------------------------------------------------------------------------------------------------|
| Current session pools threshold                                       | Specify a threshold value using an integer greater than or equal to -1. Use -1 to ignore this threshold. If the current number of session pools instantiated on this JMS server exceeds this threshold, an event is raised.                                  |
|                                                                       | The default is -1.                                                                                                    |
| Event severity when current session pools exceed threshold            | Set the event severity level, from 1 to 40, to indicate the importance of the event. The default is 25.                                                                                                    |
| Peak session pools threshold                                          | Specify a threshold value using an integer greater than or equal to -1. Use -1 to ignore this threshold. If the peak number of session pools instantiated on this JMS server exceeds this threshold, an event is raised. The default is -1.                  |
| Event severity when peak session pools exceeds threshold              | Set the event severity level, from 1 to 40, to indicate the importance of the event. The default is 25.                                                                                                    |
| Session pools instantiated threshold                                  | Specify a threshold value using an integer greater than or equal to -1. Use -1 to ignore this threshold. If the number of session pools instantiated on this JMS server since the last sample exceeds this threshold, an event is raised. The default is -1. |
| Event severity when session pools instantiated bytes exceed threshold | Set the event severity level, from 1 to 40, to indicate the importance of the event. The default is 25.                                                                                                    |

# 3.24 JRockitGC

Use this Knowledge Script to monitor the last time garbage collection was executed in the server and the total amount of time spent in garbage collection. These values will help determine potential bottlenecks within the WebLogic Server instance.

## 3.24.1 Versions of WebLogic Supported

9.0, 9.1, and 9.2

## 3.24.2 Resource Object

WebLogic Server

### 3.24.3 Default Schedule

The default interval for this script is Every 15 minutes.

## 3.24.4 Setting Parameter Values

| Description | How to Set It                                      |
|-------------|----------------------------------------------------|
| Event?      | Set to <b>y</b> to raise events. The default is y. |

| Description                                                                | How to Set It                                                                                                    |
|----------------------------------------------------------------------------|----------------------------------------------------------------------------------------------------|
| Collect data?                                                              | Set to <b>y</b> to collect data for reports and graphs. The default is n.                                                                                                    |
| Seconds since last garbage collection ended threshold                      | Specify a threshold value using an integer value greater than or equal to -1. Use -1 to ignore this threshold. If the number of seconds since the last garbage collection run exceeds this threshold, an event is raised. The default is -1.                        |
| Event severity when seconds since last garbage collection exceed threshold | Set the event severity level, from 1 to 40, to indicate the importance of the event. The default is 25.                                                                                                    |
| Number of garbage collection runs threshold                                | Specify a threshold value using an integer greater than or equal to –  1. Use –1 to ignore this threshold. If the number of garbage collection runs since the last sample exceeds this threshold, an event is raised. The default is –1.                            |
| Event severity when number of garbage collection runs exceeds threshold    | Set the event severity level, from 1 to 40, to indicate the importance of the event. The default is 25.                                                                                                    |
| Average garbage collection time threshold in secs                          | Specify a threshold value using an integer value greater than or equal to -1. Use -1 to ignore this threshold. If the average time spent in a garbage collection run in seconds since the last sample exceeds this threshold, an event is raised. The default is 0. |
| Event severity when average garbage collection time exceeds threshold      | Set the event severity level, from 1 to 40, to indicate the importance of the event. The default is 25.                                                                                                    |

## 3.25 JRockitThreads

Use this Knowledge Script to monitor the number of daemon threads and the total number of threads within the WebLogic Server. These values will help determine potential bottlenecks within the WebLogic Server instance.

# 3.25.1 Versions of WebLogic Supported

9.0, 9.1, and 9.2

# 3.25.2 Resource Object

WebLogic Server

### 3.25.3 Default Schedule

# 3.25.4 Setting Parameter Values

Set the following parameters as needed:

| Description                                                    | How to Set It                                                                                                    |
|----------------------------------------------------------------|----------------------------------------------------------------------------------------------------|
| Event?                                                         | Set to <b>y</b> to raise events. The default is y.                                                                                                    |
| Collect data?                                                  | Set to <b>y</b> to collect data for reports and graphs. The default is n.                                                                                                    |
| Number of daemon threads threshold                             | Specify a threshold value using an integer value greater than or equal to -1. Use -1 to ignore this threshold. If the number of daemon threads exceeds this threshold, an event is raised. The default is -1. |
| Event severity when number of daemon threads exceeds threshold | Set the event severity level, from 1 to 40, to indicate the importance of the event. The default is 25.                                                                                                    |
| Total number of threads threshold                              | Specify a threshold value using an integer greater than or equal to –  1. Use –1 to ignore this threshold. If the total number of threads exceeds this threshold, an event is raised. The default is –1.      |
| Event severity when total number of threads exceeds threshold  | Set the event severity level, from 1 to 40, to indicate the importance of the event. The default is 25.                                                                                                    |

# 3.26 JTAActiveTrans

Use this Knowledge Script to monitor the current number of transactions in progress on a WebLogic Server.

# 3.26.1 Versions of WebLogic Supported

9.0, 9.1, and 9.2

# 3.26.2 Resource Object

WebLogic Server

### 3.26.3 Default Schedule

The default interval for this script is Every 15 minutes.

## 3.26.4 Setting Parameter Values

| Description   | How to Set It                                                             |
|---------------|---------------------------------------------------------------------------|
| Event?        | Set to <b>y</b> to raise events. The default is y.                        |
| Collect data? | Set to <b>y</b> to collect data for reports and graphs. The default is n. |

| Description                                              | How to Set It                                                                                                    |
|----------------------------------------------------------|----------------------------------------------------------------------------------------------------|
| Active transactions threshold                            | Specify a threshold value using an integer greater than or equal to -1. Use -1 to ignore this threshold. If the number of active transactions exceeds this threshold, an event is raised. The default is -1. |
| Event severity when active transactions exceed threshold | Set the event severity level, from 1 to 40, to indicate the importance of the event. The default is 25.                                                                                                    |

# 3.27 JTACompletedTrans

Use this Knowledge Script to monitor the Java Transaction API (JTA). This script monitors the transactions that have completed on a WebLogic Server since the last sample. Transactions are rolled back when timeouts or application, system or resource errors occur. The JTATransRolledBack script provides a breakdown of the reasons for rollbacks.

## 3.27.1 Versions of WebLogic Supported

9.0, 9.1, and 9.2

## 3.27.2 Resource Object

WebLogic Server

#### 3.27.3 Default Schedule

The default interval for this script is Every 15 minutes.

## 3.27.4 Setting Parameter Values

| Description                                                 | How to Set It                                                                                                    |
|-------------------------------------------------------------|----------------------------------------------------------------------------------------------------|
| Event?                                                      | Set to <b>y</b> to raise events. The default is y.                                                                                                    |
| Collect data?                                               | Set to <b>y</b> to collect data for reports and graphs. The default is n.                                                                                                    |
| Total transactions threshold                                | Specify a threshold value using an integer greater than or equal to -1. Use -1 to ignore this threshold. If the total number of transactions since the last sample exceeds this threshold, an event is raised. The default is -1.     |
| Event severity when total transactions exceed threshold     | Set the event severity level, from 1 to 40, to indicate the importance of the event. The default is 25.                                                                                                    |
| Transactions committed threshold                            | Specify a threshold value using an integer greater than or equal to -1. Use -1 to ignore this threshold. If the number of transactions committed since the last sample exceeds this threshold, an event is raised. The default is -1. |
| Event severity when transactions committed exceed threshold | Set the event severity level, from 1 to 40, to indicate the importance of the event. The default is 25.                                                                                                    |

| Description                                                   | How to Set It                                                                                                    |
|---------------------------------------------------------------|----------------------------------------------------------------------------------------------------|
| Transactions rolled back threshold                            | Specify a threshold value using an integer greater than or equal to -1. Use -1 to ignore this threshold. If the number of transactions rolled back since the last sample exceeds this threshold, an event is raised. The default is 0.               |
| Event severity when transactions rolled back exceed threshold | Set the event severity level, from 1 to 40, to indicate the importance of the event. The default is 25.                                                                                                    |
| Heuristic completes threshold                                 | Specify a threshold value using an integer greater than or equal to -1. Use -1 to ignore this threshold. If the number of transactions with heuristic completes since the last sample exceeds this threshold, an event is raised. The default is -1. |
| Event severity when heuristic completes exceed threshold      | Set the event severity level, from 1 to 40, to indicate the importance of the event. The default is 25.                                                                                                    |
| Average commit time threshold                                 | Specify a threshold value using a real number greater than or equal to -1. Use -1 to ignore this threshold. If the average commit time in seconds exceeds this threshold, an event is raised. The default is -1.                                     |
| Event severity when average commit time exceeds threshold     | Set the event severity level, from 1 to 40, to indicate the importance of the event. The default is 25.                                                                                                    |
| Transactions abandoned threshold                              | Specify a threshold value using an integer greater than or equal to -1. Use -1 to ignore this threshold. If the number of transactions abandoned since the last sample exceeds this threshold, an event is raised. The default is -1.                |
| Event severity when transactions abandoned exceed threshold   | Set the event severity level, from 1 to 40, to indicate the importance of the event. The default is 25.                                                                                                    |

# 3.28 JTAHealthState

Use this Knowledge Script to monitor the health state of the JTA subsystem of a WebLogic Server.

# 3.28.1 Versions of WebLogic Supported

9.0, 9.1, and 9.2

# 3.28.2 Resource Object

WebLogic Server

### 3.28.3 Default Schedule

## 3.28.4 Setting Parameter Values

Set the following parameters as needed:

| Description                                  | How to Set It                                                                                                    |
|----------------------------------------------|----------------------------------------------------------------------------------------------------|
| Collect data?                                | Set to ${\bf y}$ to collect data for reports and graphs. The default is n.                                                                                                    |
| Scale to 100?                                | Set to <b>y</b> to scale the values to 100. The default values range from 0-3, where 0 is OK, and 3 is FAIL. Setting to y will scale the values from 0-100, where 0 is FAIL and 100 is OK. The default is n. |
| Event for health state of FAIL?              | Set to <b>y</b> to raise an event if the health state is FAIL. The default is y.                                                                                                    |
| Event severity when health state is FAIL?    | Set the event severity level, from 1 to 40, to indicate the importance of the event. The default is 5.                                                                                                    |
| Event for health state of CRITICAL?          | Set to ${\bf y}$ to raise an event if the health state is <code>CRITICAL</code> . The default is y.                                                                                                    |
| Event severity when health state is CRITICAL | Set the event severity level, from 1 to 40, to indicate the importance of the event. The default is 15.                                                                                                    |
| Event for health state of WARNING?           | Set to <b>y</b> to raise an event if the health state is WARNING. The default is y.                                                                                                    |
| Event severity when health state is WARNING  | Set the event severity level, from 1 to 40, to indicate the importance of the event. The default is 25.                                                                                                    |
| Event for health state of OK?                | Set to ${\bf y}$ to raise an event if the health state is OK. The default is n.                                                                                                    |
| Event severity when health state is OK       | Set the event severity level, from 1 to 40, to indicate the importance of the event. The default is 35.                                                                                                    |

# 3.29 JTATransRolledBack

Use this Knowledge Script to obtain a breakdown of the reasons why transactions were rolled back.

# 3.29.1 Versions of WebLogic Supported

9.0, 9.1, and 9.2

# 3.29.2 Resource Object

WebLogic Server

### 3.29.3 Default Schedule

## 3.29.4 Setting Parameter Values

Set the following parameters as needed:

| Description                                             | How to Set It                                                                                                    |
|---------------------------------------------------------|----------------------------------------------------------------------------------------------------|
| Event?                                                  | Set to <b>y</b> to raise events. The default is y.                                                                                                    |
| Collect data?                                           | Set to <b>y</b> to collect data for reports and graphs. The default is n.                                                                                                    |
| Timeouts threshold                                      | Specify a threshold value using an integer greater than or equal to -1. Use -1 to ignore this threshold. If the number of rollbacks due to timeouts since the last sample exceeds this threshold, an event is raised. The default is 0.           |
| Event severity when timeouts exceed threshold           | Set the event severity level, from 1 to 40, to indicate the importance of the event. The default is 25.                                                                                                    |
| Resource errors threshold                               | Specify a threshold value using an integer greater than or equal to -1. Use -1 to ignore this threshold. If the number of rollbacks due to resource errors since the last sample exceeds this threshold, an event is raised. The default is 0.    |
| Event severity when resource errors exceed threshold    | Set the event severity level, from 1 to 40, to indicate the importance of the event. The default is 25.                                                                                                    |
| Application errors threshold                            | Specify a threshold value using an integer greater than or equal to -1. Use -1 to ignore this threshold. If the number of rollbacks due to application errors since the last sample exceeds this threshold, an event is raised. The default is 0. |
| Event severity when application errors exceed threshold | Set the event severity level, from 1 to 40, to indicate the importance of the event. The default is 25.                                                                                                    |
| System errors threshold                                 | Specify a threshold value using an integer greater than or equal to -1. Use -1 to ignore this threshold. If the number of rollbacks due to system errors since the last sample exceeds this threshold, an event is raised. The default is 0.      |
| Event severity when system errors exceed threshold      | Set the event severity level, from 1 to 40, to indicate the importance of the event. The default is 25.                                                                                                    |

# 3.30 LogAccessLog

Use this Knowledge Script to monitor entries that are added to the Web server log of a WebLogic Server. The entries that are monitored can be restricted by supplying Perl regular expressions to indicate which entries should be included or excluded from consideration. The script checks only the new log entries that were created since the last time the script examined the log. By monitoring access.log, you can gather statistics on HTTP requests and sessions.

# 3.30.1 Versions of WebLogic Supported

9.0, 9.1, and 9.2

## 3.30.2 Resource Object

WebLogic Server

#### 3.30.3 Default Schedule

The default interval for this script is Every 15 minutes.

### 3.30.4 Setting Parameter Values

Set the following parameters as needed:

| Description                                          | How to Set It                                                                                                    |
|------------------------------------------------------|----------------------------------------------------------------------------------------------------|
| Event?                                               | Set to <b>y</b> to raise events. The default is y.                                                                                                    |
| Collect data?                                        | Set to <b>y</b> to collect data for reports and graphs. The default is n.                                                                                                    |
| Number matched threshold                             | Specify a threshold value using an integer greater than or equal to -1. Use -1 to ignore this threshold. If the number of log entries that matched the search criteria exceeds this threshold, an event is raised. The default is 0. |
| Event severity when number matched exceeds threshold | Set the event severity level, from 1 to 40, to indicate the importance of the event. The default is 25.                                                                                                    |
| Include filter                                       | Set to a string that is a regular expression that specifies the include filter. The default is *.                                                                                                    |
| Include modifier                                     | Set to a string that is a modifier for the regular expression include filter. The default is a null string.                                                                                                    |
| Exclude filter                                       | Set to a string that is a regular expression that specifies the exclude filter. The default value is a null string.                                                                                                    |
| Exclude modifier                                     | Set to a string that is a modifier for the regular expression exclude filter. The default is a null string.                                                                                                    |

# 3.31 LogAccessLogSetPath

Use this Knowledge Script to set the absolute pathname for a Web server log file. The LogAccessLog Knowledge Script needs an absolute pathname for the log file, but the Administration Console of WebLogic Server will accept relative pathnames. This script provides a way to set the absolute path without having to do it through the Administration Console.

# 3.31.1 Versions of WebLogic Supported

9.0, 9.1, and 9.2

## 3.31.2 Resource Object

WebLogic Server

### 3.31.3 Default Schedule

The default interval for this script is Run once.

### 3.31.4 Setting Parameter Values

Set the following parameters as needed:

| Description   | How to Set It                                             |
|---------------|-----------------------------------------------------------|
| Event?        | Set to <b>y</b> to raise events. The default is y.        |
| Absolute path | The absolute pathname of the log file for the Web server. |

# 3.32 LogWebLogic

Use this Knowledge Script to monitor entries that are added to the log for a WebLogic Server. The entries that are monitored can be restricted by supplying Perl regular expressions that indicate which entries should be included or excluded from consideration. The script checks only the new log entries that were created since the last time the script examined the log.

**NOTE**: If you are running WebLogic Server 9.x, you must specify an absolute path to the WebLogic log file in order to run the LogWebLogic Knowledge Script successfully. If the LogWebLogic script is run and you have not set an absolute path, you receive the following event message: 'Absolute pathname for log file required'. Use the LogWebLogicSetPath Knowledge Script to specify the absolute path to the WebLogic log file. You will continue to receive an event message until you reboot the WebLogic Server 9.x where the log file resides.

## 3.32.1 Versions of WebLogic Supported

9.0, 9.1, and 9.2

## 3.32.2 Resource Object

WebLogic Server

#### 3.32.3 Default Schedule

The default interval for this script is Every 15 minutes.

### 3.32.4 Setting Parameter Values

| Description              | How to Set It                                                                                                    |
|--------------------------|----------------------------------------------------------------------------------------------------|
| Event?                   | Set to <b>y</b> to raise events. The default is y.                                                                                                    |
| Collect data?            | Set to <b>y</b> to collect data for reports and graphs. The default is n.                                                                                                    |
| Number matched threshold | Specify a threshold value using an integer greater than or equal to -1. Use -1 to ignore this threshold. If the number of log entries that matched the search criteria exceeds this threshold, an event is raised. The default is 0. |

| Description                                          | How to Set It                                                                                                    |
|------------------------------------------------------|----------------------------------------------------------------------------------------------------|
| Event severity when number matched exceeds threshold | Set the event severity level, from 1 to 40, to indicate the importance of the event. The default is 25.             |
| Include filter                                       | Set to a string that is a regular expression that specifies the include filter. The default is *.                   |
| Include modifier                                     | Set to a string that is a modifier for the regular expression include filter. The default is a null string.         |
| Exclude filter                                       | Set to a string that is a regular expression that specifies the exclude filter. The default value is a null string. |
| Exclude modifier                                     | Set to a string that is a modifier for the regular expression exclude filter. The default is a null string.         |

# 3.33 LogWebLogicSetPath

Use this Knowledge Script to set the absolute pathname for a WebLogic Server log file. The LogWebLogic Knowledge Script needs an absolute pathname for the log file, but the Administration Console of WebLogic Server will accept relative pathnames. This script provides a way to set the absolute path without having to do it through the Administration Console.

**NOTE**: If you are running BEA WebLogic Server 9.x, you must specify an absolute path to the WebLogic log file in order to run the LogWebLogic Knowledge Script successfully. If you try to run the LogWebLogic Knowledge Script without first setting an absolute path, you receive the following event message: 'Absolute pathname for log file required'.

Use the LogWebLogicSetPath Knowledge Script to specify the absolute path to the WebLogic log file. You will continue to receive an event message until you reboot the WebLogic Server 9.x where the log file resides.

## 3.33.1 Versions of WebLogic Supported

9.0, 9.1, and 9.2

# 3.33.2 Resource Object

WebLogic Server

#### 3.33.3 Default Schedule

The default interval for this script is Run once.

### 3.33.4 Setting Parameter Values

| Description | How to Set It                                      |
|-------------|----------------------------------------------------|
| Event?      | Set to <b>y</b> to raise events. The default is y. |

| Absolute path | The absolute pathname of the WebLogic Server's log file. |
|---------------|----------------------------------------------------------|

# 3.34 Memory

Use this Knowledge Script to monitor the physical and virtual memory use of a WebLogic Server.

# 3.34.1 Versions of WebLogic Supported

9.0, 9.1, and 9.2

# 3.34.2 Resource Object

WebLogic Server

### 3.34.3 Default Schedule

The default interval for this script is Every 15 minutes.

## 3.34.4 Setting Parameter Values

| Description                                                         | How to Set It                                                                                                    |
|---------------------------------------------------------------------|----------------------------------------------------------------------------------------------------|
| Event?                                                              | Set to <b>y</b> to raise events. The default is y.                                                                                                    |
| Collect data?                                                       | Set to <b>y</b> to collect data for reports and graphs. The default is n.                                                                                                    |
| Real memory size threshold                                          | Specify a threshold value using an integer greater than or equal to -1. Use -1 to ignore this threshold. If the real memory size of a WebLogic Server in kilobytes exceeds this threshold, an event is raised. The default is -1.              |
| Event severity when real memory size exceeds threshold              | Set the event severity level, from 1 to 40, to indicate the importance of the event. The default is 25.                                                                                                    |
| Virtual memory size threshold                                       | Specify a threshold value using an integer greater than or equal to -1. Use -1 to ignore this threshold. If the virtual memory size of a WebLogic Server in kilobytes exceeds this threshold, an event is raised. The default is -1.           |
| Event severity when virtual memory size exceeds threshold           | Set the event severity level, from 1 to 40, to indicate the importance of the event. The default is 25.                                                                                                    |
| Percent of real memory in use threshold                             | Specify a threshold value using an integer greater than or equal to -1. Use -1 to ignore this threshold. If the percent of real memory in use of a WebLogic Server in kilobytes exceeds this threshold, an event is raised. The default is -1. |
| Event severity when percent of real memory in use exceeds threshold | Set the event severity level, from 1 to 40, to indicate the importance of the event. The default is 25.                                                                                                    |

# 3.35 MsgDrivenEJBError

Use this Knowledge Script to monitor errors generated by a message-driven EJB. This script reports error statistics for a message-driven EJB.

This script may be used to determine the number of times the message-driven EJB was destroyed due to an exception, and the number of failed attempts to retrieve an EJB from the pool. These values will help monitor the message-driven EJB if errors occur.

## 3.35.1 Versions of WebLogic Supported

9.0, 9.1, and 9.2

### 3.35.2 Resource Object

WebLogic Server

#### 3.35.3 Default Schedule

The default interval for this script is Every 15 minutes.

### 3.35.4 Setting Parameter Values

Set the following parameters as needed:

| Description                                                   | How to Set It                                                                                                    |
|---------------------------------------------------------------|----------------------------------------------------------------------------------------------------|
| Event?                                                        | Set to <b>y</b> to raise events. The default is y.                                                                                                    |
| Collect data?                                                 | Set to <b>y</b> to collect data for reports and graphs. The default is n.                                                                                                    |
| Destroyed bean instances threshold                            | Specify a threshold value using an integer value greater than or equal to -1. Use -1 to ignore this threshold. If the number of times since the last sample that a bean instance was destroyed due to a thrown exception exceeds this threshold, an event is raised. The default is 0. |
| Event severity when destroyed bean instances exceed threshold | Set the event severity level, from 1 to 40, to indicate the importance of the event. The default is 25.                                                                                                    |
| Miss count threshold                                          | Specify a threshold value using an integer greater than or equal to –  1. Use –1 to ignore this threshold. If the number of failed attempts to retrieve a bean from the free pool since the last sample exceeds this threshold, an event is raised. The default is 0.                  |
| Event severity when miss count exceeds threshold              | Set the event severity level, from 1 to 40, to indicate the importance of the event. The default is 25.                                                                                                    |

# 3.36 MsgDrivenEJBPool

Use this Knowledge Script to monitor for the number or percentage of beans that are in use and idle in a message-driven EJB pool. These values will help determine if the size of the pool has been set properly.

## 3.36.1 Versions of WebLogic Supported

9.0, 9.1, and 9.2

## 3.36.2 Resource Object

WebLogic Server

#### 3.36.3 Default Schedule

The default interval for this script is Every 15 minutes.

# 3.36.4 Setting Parameter Values

Set the following parameters as needed:

| Description                                                  | How to Set It                                                                                                    |
|--------------------------------------------------------------|----------------------------------------------------------------------------------------------------|
| Event?                                                       | Set to <b>y</b> to raise events. The default is y.                                                                                                    |
| Collect data?                                                | Set to <b>y</b> to collect data for reports and graphs. The default is n.                                                                                                    |
| Beans idle threshold                                         | Specify a threshold value using an integer greater than or equal to -1. Use -1 to ignore this threshold. If the number of beans that are allocated but idle exceeds this threshold, an event is raised. The default is -1.   |
| Event severity when beans idle exceed threshold              | Set the event severity level, from 1 to 40, to indicate the importance of the event. The default is 25.                                                                                                    |
| Beans in use threshold                                       | Specify a threshold value using an integer greater than or equal to -1. Use -1 to ignore this threshold. If the number of beans in use exceeds this threshold, an event is raised. The default is -1.                        |
| Event severity when beans in use exceed threshold            | Set the event severity level, from 1 to 40, to indicate the importance of the event. The default is 25.                                                                                                    |
| Percent of pool in use threshold                             | Specify a threshold value using an integer greater than or equal to -1. Use -1 to ignore this threshold. If the percent of beans available in the pool in use exceeds this threshold, an event is raised. The default is -1. |
| Event severity when percent of pool in use exceeds threshold | Set the event severity level, from 1 to 40, to indicate the importance of the event. The default is 25.                                                                                                    |

# 3.37 MsgDrivenEJBTrans

Use this Knowledge Script to monitor a message-driven EJB. This script monitors the transaction rates for a message-driven EJB. Transactions are rolled back when timeouts or application, system or resource errors occur. The JTATransRolledBack Knowledge Script provides a breakdown of the reasons for rollbacks.

### 3.37.1 Versions of WebLogic Supported

9.0, 9.1, and 9.2

## 3.37.2 Resource Object

WebLogic Server

#### 3.37.3 Default Schedule

The default interval for this script is Every 15 minutes.

## 3.37.4 Setting Parameter Values

Set the following parameters as needed:

| Description                                                   | How to Set It                                                                                                    |
|---------------------------------------------------------------|----------------------------------------------------------------------------------------------------|
| Event?                                                        | Set to <b>y</b> to raise events. The default is y.                                                                                                    |
| Collect data?                                                 | Set to <b>y</b> to collect data for reports and graphs. The default is n.                                                                                                    |
| Transactions committed threshold                              | Specify a threshold value using an integer greater than or equal to -1. Use -1 to ignore this threshold. If the number of transactions committed since the last sample exceeds this threshold, an event is raised. The default is -1.  |
| Event severity when transactions committed exceed threshold   | Set the event severity level, from 1 to 40, to indicate the importance of the event. The default is 25.                                                                                                    |
| Transactions rolled back threshold                            | Specify a threshold value using an integer greater than or equal to -1. Use -1 to ignore this threshold. If the number of transactions rolled back since the last sample exceeds this threshold, an event is raised. The default is 0. |
| Event severity when transactions rolled back exceed threshold | Set the event severity level, from 1 to 40, to indicate the importance of the event. The default is 25.                                                                                                    |
| Transactions timed out threshold                              | Specify a threshold value using an integer greater than or equal to -1. Use -1 to ignore this threshold. If the number of transactions timed out since the last sample exceeds this threshold, an event is raised. The default is 0.   |
| Event severity when transactions timed out exceed threshold   | Set the event severity level, from 1 to 40, to indicate the importance of the event. The default is 25.                                                                                                    |

# 3.38 MsgDrivenEJBWait

Use this Knowledge Script to monitor a message-driven EJB. This script monitors the number of times a request had to wait for an EJB and the number of times a request timed out waiting for an EJB. Increasing the cache size may help reduce the number of timeouts.

### 3.38.1 Versions of WebLogic Supported

9.0, 9.1, and 9.2

## 3.38.2 Resource Object

WebLogic Server

### 3.38.3 Default Schedule

The default interval for this script is Every 15 minutes.

## 3.38.4 Setting Parameter Values

Set the following parameters as needed:

| Description                                       | How to Set It                                                                                                    |
|---------------------------------------------------|----------------------------------------------------------------------------------------------------|
| Event?                                            | Set to <b>y</b> to raise events. The default is y.                                                                                                    |
| Collect data?                                     | Set to <b>y</b> to collect data for reports and graphs. The default is n.                                                                                                    |
| Times waited threshold                            | Specify a threshold value using an integer greater than or equal to -1. Use -1 to ignore this threshold. If the number of times since the last sample that clients have waited for a bean exceeds this threshold, an event is raised. The default is -1. |
| Event severity when times waited exceed threshold | Set the event severity level, from 1 to 40, to indicate the importance of the event. The default is 25.                                                                                                    |
| Timeouts threshold                                | Specify a threshold value using an integer greater than or equal to -1. Use -1 to ignore this threshold. If the number of timeouts since the last sample exceeds this threshold, an event is raised. The default is 0.                                   |
| Event severity when timeouts exceed threshold     | Set the event severity level, from 1 to 40, to indicate the importance of the event. The default is 25.                                                                                                    |

# 3.39 NetIQAgent

Use this Knowledge Script to stop and start the NetIQ agent, which most of the scripts use to gather information from WebLogic servers.

# 3.39.1 Versions of WebLogic Supported

9.0, 9.1, and 9.2

## 3.39.2 Resource Object

WebLogic Server

### 3.39.3 Default Schedule

The default interval for this script is Run once.

## 3.39.4 Setting Parameter Values

Set the following parameters as needed:

| Description                                                | How to Set It                                                                                           |
|------------------------------------------------------------|----------------------------------------------------------------------------------------------------|
| Event?                                                     | Set to <b>y</b> to raise events. The default is y.                                                      |
| Event severity when NetIQ WebLogic agent cannot be started | Set the event severity level, from 1 to 40, to indicate the importance of the event. The default is 10. |
| Event severity when NetIQ WebLogic agent cannot be stopped | Set the event severity level, from 1 to 40, to indicate the importance of the event. The default is 15. |
| Event severity when NetIQ WebLogic agent is started        | Set the event severity level, from 1 to 40, to indicate the importance of the event. The default is 25. |
| Event severity when NetIQ WebLogic agent is stopped        | Set the event severity level, from 1 to 40, to indicate the importance of the event. The default is 25. |
| Enable?                                                    | Set to <b>y</b> to start the NetIQ agent; set to n to stop it. The default is y.                        |

# 3.40 Report\_HealthSummary

Use this Report Knowledge Script to generate a report summarizing the health of monitored WebLogic servers. The report provides data gathered by the HealthCheck Knowledge Script.

## 3.40.1 Resource Object

AppManager repository

#### 3.40.2 Default Schedule

The default schedule is **Run once**.

## 3.40.3 Setting Parameter Values

| Description            | How to Set It                                                                                                    |
|------------------------|----------------------------------------------------------------------------------------------------|
| Data source            | Use the following parameters to select the data for your report.                                                                   |
| Select computer(s)     | Click the <b>Browse []</b> button to start the data wizard. Use the data wizard to select the computers for your report.           |
| Select time range      | Click the <b>Browse ()</b> button to open the time browser. Set a specific or sliding time range for data included in your report. |
| Select peak weekday(s) | Click the <b>Browse ()</b> button to select the days of the week to include in your report.                                        |
| Aggregation by         | Select the time period (Hour, Minute, or Day) by which the data in your report is aggregated.                                      |

| Description                                          | How to Set It                                                                                                    |  |
|------------------------------------------------------|----------------------------------------------------------------------------------------------------|--|
| Aggregation interval                                 | Select the interval between aggregations of the data in your report. This parameter uses the time period specified in the <b>Aggregation by</b> parameter to calculate the interval. |  |
| Report Component Selection                           | Use the following parameters to define which data and statistics are displayed in the report.                                                                                        |  |
| Include parameter card?                              | Set to <b>y</b> to include a table in the report that lists parameter settings for the report script. The default is y.                                                              |  |
| Include Running detail table?                        | Set to <b>y</b> to include data from the Availability detail table in the report.                                                                                                    |  |
|                                                      | The default is y.                                                                                                    |  |
| Include Running chart?                               | Set to <b>y</b> to include data from the Availability chart in the report.                                                                                                    |  |
|                                                      | The default is y.                                                                                                    |  |
| Threshold on running chart                           | Specify an integer to set a threshold for the Availability chart. Use -1 to ignore this threshold.                                                                                   |  |
| Include WebLogic Ping<br>Response Time detail table? | Set to <b>y</b> to include data from the WebLogic Ping Response Time detail table in the report.                                                                                     |  |
|                                                      | The default is y.                                                                                                    |  |
| Include WebLogic Ping<br>Response Time chart?        | Set to <b>y</b> to include data from the WebLogic Ping Response Time chart in the report.                                                                                            |  |
|                                                      | The default is y.                                                                                                    |  |
| Units for WebLogic Ping<br>Response Time report      | Select the measurement units to be used in the WebLogic Ping Response Time report.                                                                                                   |  |
|                                                      | The default is msec (milliseconds).                                                                                                    |  |
| Threshold on WebLogic Ping<br>Response Time chart    | Specify an integer to set a threshold for the WebLogic Ping Response Time chart. Use -1 to ignore this threshold. The default is 0.                                                  |  |
| Include WebLogic Connect Time detail table?          | Set to <b>y</b> to include data from the WebLogic Connect Time detail table in the report.                                                                                           |  |
|                                                      | The default is y.                                                                                                    |  |
| Include WebLogic Connect                             | Set to <b>y</b> to include data from the WebLogic Connect Time chart in the report                                                                                                   |  |
| Time chart?                                          | The default is y.                                                                                                    |  |
| Units for WebLogic Connect<br>Time report            | Select the measurement units to be used in the WebLogic Connect Time report.                                                                                                    |  |
|                                                      | The default is msec (milliseconds).                                                                                                    |  |
| Threshold on WebLogic<br>Connect Time chart          | Specify an integer to set a threshold for the WebLogic Connect Time chart. Use -1 to ignore this threshold. The default is 0.                                                        |  |
| Report settings                                      | Use the following parameters to define the graphical presentation of data, the folder where the report is generated, and properties that identify the report.                        |  |
| Customize chart appearance                           | Click the <b>Browse ()</b> button to open the Chart Settings window. Define the graphic properties of the charts in your report.                                                     |  |
|                                                      | The default is Ribbon.                                                                                                    |  |

| Description                            | How to Set It                                                                                                    |  |
|----------------------------------------|----------------------------------------------------------------------------------------------------|--|
| Select report location                 | Click the <b>Browse ()</b> button to open the Publishing Options window. Define the report filename and specify a default folder this report.                  |  |
|                                        | The default is WebLogicSvr_HealthSummary                                                                                                    |  |
| Add job ID to output folder            | Set to <b>y</b> to append the job ID to the name of the output folder.                                                                                         |  |
| name?                                  | This is helpful to make the correlation between a specific instance of a Report Script and the corresponding report.                                           |  |
|                                        | The default is n.                                                                                                    |  |
| Index-Report Title                     | Click in the Value column, and click the <b>Browse ()</b> button to open the Report Properties window. Set the properties parameters as desired                |  |
|                                        | The default title is WebLogicSvr_HealthSummary.                                                                                                    |  |
| Add time stamp to title?               | Set to y to append a time stamp to the title of the report, making each title unique. The time stamp is made up of the date and time the report was generated. |  |
|                                        | Adding a time stamp is useful in order to run consecutive iterations of the same report without overwriting previous output.                                   |  |
|                                        | The default is n.                                                                                                    |  |
| Event notification                     | Use the following parameters to raise events associated with generating the report, and to set severity levels for those events.                               |  |
| Generate event on success?             | Set to <b>y</b> to raise an event when the report is successfully generated. The default is y.                                                                 |  |
| Severity level for report success      | s Set the event severity level, from 1 to 40, to indicate the importance of the event. The default is 35 (magenta level indicator).                            |  |
| Severity level for report with no data | Set the event severity level, from 1 to 40, to indicate the importance of the event. The default is 25 (blue level indicator).                                 |  |
| Severity level for report failure.     | Set the event severity level, from 1 to 40, to indicate the importance of the event. The default is 5 (red level indicator).                                   |  |

# 3.41 Report\_PerfSummary

Use this Report Knowledge Script to generate a report summarizing the throughput performance of monitored WebLogic servers. The report provides data from the ServerCPU and ServerRequests Knowledge Scripts.

## 3.41.1 Resource Object

AppManager repository

### 3.41.2 Default Schedule

The default schedule is **Run once**.

# 3.41.3 Setting Parameter Values

| Description                         | How to Set It                                                                                                    |  |
|-------------------------------------|----------------------------------------------------------------------------------------------------|--|
| Data source                         | Use the following parameters to select the data for your report.                                                                                                    |  |
| Select computer(s)                  | Click the <b>Browse</b> [] button to start the data wizard. Use the data wizard to select the computers for your report.                                                             |  |
| Select time range                   | Click the <b>Browse ()</b> button to open the time browser. Set a specific or sliding time range for data included in your report.                                                   |  |
| Select peak weekday(s)              | Click the <b>Browse ()</b> button to select the days of the week to include in your report.                                                                                          |  |
| Aggregation by                      | Select the time period (Hour, Minute, or Day) by which the data in your report is aggregated.                                                                                        |  |
| Aggregation interval                | Select the interval between aggregations of the data in your report. This parameter uses the time period specified in the <b>Aggregation by</b> parameter to calculate the interval. |  |
| Report Component Selection          | Use the following parameters to define which data and statistics are displayed in the report.                                                                                        |  |
| Include parameter card?             | Set to <b>y</b> to include a table in the report that lists parameter settings for the report script. The default is y.                                                              |  |
| Include CPU Utilization detail      | Set to <b>y</b> to include data from the CPU Utilization detail table in the report.                                                                                                 |  |
| table?                              | The default is y.                                                                                                    |  |
| Include CPU Utilization chart?      | Set to <b>y</b> to include data from the CPU Utilization chart in the report.                                                                                                    |  |
|                                     | The default is y.                                                                                                    |  |
| Threshold on CPU Utilization chart? | Specify an integer to set a threshold for the CPU Utilization chart. Use -1 to ignore this threshold. The default is 0.                                                              |  |
| Include Throughput detail table?    | Set to <b>y</b> to include data from the Throughput detail table in the report.                                                                                                    |  |
|                                     | The default is y.                                                                                                    |  |
| Include Throughput chart?           | Set to <b>y</b> to include data from the Throughput chart in the report.                                                                                                    |  |
|                                     | The default is y.                                                                                                    |  |
| Threshold on Throughput chart       | Specify an integer to set a threshold for the Throughput chart. Use -1 to ignore this threshold. The default is 0.                                                                   |  |
| Report settings                     | Use the following parameters to define the graphical presentation of data, the folder where the report is generated, and properties that identify the report.                        |  |
| Customize chart appearance          | Click the <b>Browse ()</b> button to open the Chart Settings window. Define the graphic properties of the charts in your report.                                                     |  |
|                                     | The default is Ribbon.                                                                                                    |  |
| Select report location              | Click the <b>Browse ()</b> button to open the Publishing Options window. Define the report filename and specify a default folder this report.                                        |  |
|                                     | The default is WebLogicSvr_PerfSummary.                                                                                                    |  |

| Description                            | How to Set It                                                                                                    |
|----------------------------------------|----------------------------------------------------------------------------------------------------|
| Add job ID to output folder name?      | Set to <b>y</b> to append the job ID to the name of the output folder.                                                                                                |
|                                        | This is helpful to make the correlation between a specific instance of a Report Script and the corresponding report.                                                  |
|                                        | The default is n.                                                                                                    |
| Index-Report Title                     | Click in the Value column, and click the <b>Browse ()</b> button to open the Report Properties window. Set the properties parameters as desired.                      |
|                                        | The default title is WebLogicSvr_Perf Summary.                                                                                                    |
| Add time stamp to title?               | Set to <b>y</b> to append a time stamp to the title of the report, making each title unique. The time stamp is made up of the date and time the report was generated. |
|                                        | Adding a time stamp is useful in order to run consecutive iterations of the same report without overwriting previous output.                                          |
|                                        | The default is n.                                                                                                    |
| Event notification                     | Use the following parameters to raise events associated with generating the report, and to set severity levels for those events.                                      |
| Generate event on success?             | Set to <b>y</b> to raise an event when the report is successfully generated. The default is y.                                                                        |
| Severity level for report success      | Set the event severity level, from 1 to 40, to indicate the importance of the event. The default is 35 (magenta level indicator).                                     |
| Severity level for report with no data | Set the event severity level, from 1 to 40, to indicate the importance of the event. The default is 25 (blue level indicator).                                        |
| Severity level for report failure.     | Set the event severity level, from 1 to 40, to indicate the importance of the event. The default is 5 (red level indicator).                                          |

# 3.42 SecurityUserLockout

Use this Knowledge Script to monitor statistics on the number of users locked out because invalid usernames and/or passwords were supplied at login.

# 3.42.1 Versions of WebLogic Supported

9.0, 9.1, and 9.2

# 3.42.2 Resource Object

WebLogic Server

### 3.42.3 Default Schedule

# 3.42.4 Setting Parameter Values

Set the following parameters as needed:

| Description                                                               | How to Set It                                                                                                    |
|---------------------------------------------------------------------------|----------------------------------------------------------------------------------------------------|
| Event?                                                                    | Set to <b>y</b> to raise events. The default is y.                                                                                                    |
| Collect data?                                                             | Set to <b>y</b> to collect data for reports and graphs. The default is n.                                                                                                    |
| User lockouts threshold                                                   | Specify a threshold value using an integer greater than or equal to -1. Use -1 to ignore this threshold. If the number of user lockouts since the last sample exceeds this threshold, an event is raised. The default is 0.                              |
| Event severity when user lockouts exceed threshold                        | Set the event severity level, from 1 to 40, to indicate the importance of the event. The default is 25.                                                                                                    |
| Invalid logins threshold                                                  | Specify a threshold value using an integer greater than or equal to $-1$ . Use $-1$ to ignore this threshold. If the number of invalid logins since the last sample exceeds this threshold, an event is raised. The default is 0.                        |
| Event severity when invalid logins exceed threshold                       | Set the event severity level, from 1 to 40, to indicate the importance of the event. The default is 25.                                                                                                    |
| Invalid logins while user locked out threshold                            | Specify a threshold value using an integer greater than or equal to –1. Use –1 to ignore this threshold. If the number of invalid logins while a user was locked out since the last sample exceeds this threshold, an event is raised. The default is 0. |
| Event severity when invalid logins while user locked out exceed threshold | Set the event severity level, from 1 to 40, to indicate the importance of the event. The default is 25.                                                                                                    |
| User unlocks threshold                                                    | Specify a threshold value using an integer greater than or equal to –1. Use –1 to ignore this threshold. If the number of times since the last sample that a user was unlocked exceeds this threshold, an event is raised. The default is –1.            |
| Event severity when user unlocks exceed threshold                         | Set the event severity level, from 1 to 40, to indicate the importance of the event. The default is 25.                                                                                                    |
| Locked users threshold                                                    | Specify a threshold value using an integer greater than or equal to -1. Use -1 to ignore this threshold. If the current number of locked users exceeds this threshold, an event is raised. The default is 0.                                             |
| Event severity when locked users exceed threshold                         | Set the event severity level, from 1 to 40, to indicate the importance of the event. The default is 25.                                                                                                    |

# 3.43 ServerCPU

Use this Knowledge Script to monitor the utilization of a WebLogic Server. This script monitors the amount of CPU the server is consuming.

This script may be used to track how busy a server is at a given time.

## 3.43.1 Versions of WebLogic Supported

9.0, 9.1, and 9.2

## 3.43.2 Resource Object

WebLogic Server

#### 3.43.3 Default Schedule

The default interval for this script is Every 15 minutes.

## 3.43.4 Setting Parameter Values

Set the following parameters as needed:

| Description                                     | How to Set It                                                                                                    |
|-------------------------------------------------|----------------------------------------------------------------------------------------------------|
| Event?                                          | Set to <b>y</b> to raise events. The default is y.                                                                                                    |
| Collect data?                                   | Set to <b>y</b> to collect data for reports and graphs. The default is n.                                                                                                    |
| CPU usage threshold                             | Specify a threshold value using an integer greater than or equal to -1. Use -1 to ignore this threshold. If the CPU utilization for the WebLogic Server exceeds this threshold, an event is raised. The default is -1. |
| Event severity when CPU usage exceeds threshold | Set the event severity level, from 1 to 40, to indicate the importance of the event. The default is 25.                                                                                                    |

### 3.44 ServerHealthState

Use this Knowledge Script to monitor the health state of a WebLogic Server.

# 3.44.1 Versions of WebLogic Supported

9.0, 9.1, and 9.2

# 3.44.2 Resource Object

WebLogic Server

#### 3.44.3 Default Schedule

### 3.44.4 Setting Parameter Values

Set the following parameters as needed:

| Description                                  | How to Set It                                                                                                    |
|----------------------------------------------|----------------------------------------------------------------------------------------------------|
| Collect data?                                | Set to ${\bf y}$ to collect data for reports and graphs. The default is n.                                                                                                    |
| Scale to 100?                                | Set to <b>y</b> to scale the values to 100. The default values range from 0-3, where 0 is OK, and 3 is FAIL. Setting to y will scale the values from 0-100, where 0 is FAIL and 100 is OK. The default is n. |
| Event for health state of FAIL?              | Set to <b>y</b> to raise an event if the health state is FAIL. The default is y.                                                                                                    |
| Event severity when health state is FAIL?    | Set the event severity level, from 1 to 40, to indicate the importance of the event. The default is 5.                                                                                                    |
| Event for health state of CRITICAL?          | Set to ${\bf y}$ to raise an event if the health state is <code>CRITICAL</code> . The default is y.                                                                                                    |
| Event severity when health state is CRITICAL | Set the event severity level, from 1 to 40, to indicate the importance of the event. The default is 15.                                                                                                    |
| Event for health state of WARNING?           | Set to <b>y</b> to raise an event if the health state is WARNING. The default is y.                                                                                                    |
| Event severity when health state is WARNING  | Set the event severity level, from 1 to 40, to indicate the importance of the event. The default is 25.                                                                                                    |
| Event for health state of OK?                | Set to ${\bf y}$ to raise an event if the health state is OK. The default is n.                                                                                                    |
| Event severity when health state is OK       | Set the event severity level, from 1 to 40, to indicate the importance of the event. The default is 35.                                                                                                    |

# 3.45 ServerJVMHeap

Use this Knowledge Script to monitor the utilization of a WebLogic Server. This script monitors the percentage of a WebLogic server's JVM heap that is currently used. If this value is consistently near 100%, consider increasing the size of the WebLogic server's JVM heap.

# 3.45.1 Versions of WebLogic Supported

9.0, 9.1, and 9.2

# 3.45.2 Resource Object

WebLogic Server

### 3.45.3 Default Schedule

## 3.45.4 Setting Parameter Values

Set the following parameters as needed:

| Description                                             | How to Set It                                                                                                    |
|---------------------------------------------------------|----------------------------------------------------------------------------------------------------|
| Event?                                                  | Set to <b>y</b> to raise events. The default is y.                                                                                                    |
| Collect data?                                           | Set to <b>y</b> to collect data for reports and graphs. The default is n.                                                                                                    |
| Heap size threshold                                     | Specify a threshold value using an integer greater than or equal to -1. Use -1 to ignore this threshold. If the current size of the heap in KB exceeds this threshold, an event is raised. The default is -1.                       |
| Event severity when heap size exceeds threshold         | Set the event severity level, from 1 to 40, to indicate the importance of the event. The default is 25.                                                                                                    |
| Free heap threshold                                     | Specify a threshold value using an integer greater than or equal to –1. Use –1 to ignore this threshold. If the number of KB available in the heap falls below this threshold, an event is raised. The default is –1.               |
| Event severity when free heap falls below threshold     | Set the event severity level, from 1 to 40, to indicate the importance of the event. The default is 25.                                                                                                    |
| Percent heap used threshold                             | Specify a threshold value using a real number greater than or equal to -1. Use -1 to ignore this threshold. If the percentage of the JVM Heap that is currently used exceeds this threshold, an event is raised. The default is -1. |
| Event severity when percent heap used exceeds threshold | Set the event severity level, from 1 to 40, to indicate the importance of the event. The default is 25.                                                                                                    |

# 3.46 ServerRequests

Use this Knowledge Script to monitor the utilization and throughput of a WebLogic Server. This script monitors the server's Execute Queue.

This script may be used to track how busy a server is at a given time.

**NOTE**: If the number of requests waiting on the Execute Queue is 0, the value for the "Oldest request" on the queue is not returned and the threshold comparison is not performed.

## 3.46.1 Versions of WebLogic Supported

9.0, 9.1, and 9.2

## 3.46.2 Resource Object

WebLogic Server

### 3.46.3 Default Schedule

# 3.46.4 Setting Parameter Values

Set the following parameters as needed:

| Description                                                  | How to Set It                                                                                                    |
|--------------------------------------------------------------|----------------------------------------------------------------------------------------------------|
| Event?                                                       | Set to <b>y</b> to raise events. The default is y.                                                                                                    |
| Collect data?                                                | Set to <b>y</b> to collect data for reports and graphs. The default is n.                                                                                                    |
| Throughput threshold                                         | Specify a threshold value using an integer greater than or equal to $-1$ . Use $-1$ to ignore this threshold. If the number of requests the WebLogic Server has serviced since the last sample exceeds this threshold, an event is raised. The default is $-1$ . |
| Event severity when throughput exceeds threshold             | Set the event severity level, from 1 to 40, to indicate the importance of the event. The default is 25.                                                                                                    |
| Waiting requests threshold                                   | Specify a threshold value using an integer greater than or equal to -1. Use -1 to ignore this threshold. If the number of requests waiting on the Execute Queue exceeds this threshold, an event is raised. The default is -1.                                   |
| Event severity when waiting requests exceed threshold        | Set the event severity level, from 1 to 40, to indicate the importance of the event. The default is 25.                                                                                                    |
| Oldest request threshold                                     | Specify a threshold value using an integer greater than or equal to -1. Use -1 to ignore this threshold. If the number of seconds the oldest request has been on the Execute Queue exceeds this threshold, an event is raised. The default is -1.                |
| Event severity when oldest request exceeds threshold         | Set the event severity level, from 1 to 40, to indicate the importance of the event. The default is 25.                                                                                                    |
| Idle threads threshold                                       | Specify a threshold value using an integer greater than or equal to -1. Use -1 to ignore this threshold. If the number of idle threads in the Execute Queue exceeds this threshold, an event is raised. The default is -1.                                       |
| Event severity when idle threads exceed threshold            | Set the event severity level, from 1 to 40, to indicate the importance of the event. The default is 25.                                                                                                    |
| Percent threads in use threshold                             | Specify a threshold value using an integer greater than or equal to -1 and less than or equal to 100. Use -1 to ignore this threshold. If the percent of threads in the Execute Queue exceeds this threshold, an event is raised. The default is -1.             |
| Event severity when percent threads in use exceeds threshold | Set the event severity level, from 1 to 40, to indicate the importance of the event. The default is 25.                                                                                                    |

# 3.47 ServerSecurity

Use this Knowledge Script to monitor statistics on the number of users locked out because invalid usernames and/or passwords were supplied at login.

# 3.47.1 Versions of WebLogic Supported

9.0, 9.1, and 9.2

# 3.47.2 Resource Object

WebLogic Server

#### 3.47.3 Default Schedule

The default interval for this script is Every 15 minutes.

# 3.47.4 Setting Parameter Values

| Description                                                               | How to Set It                                                                                                    |
|---------------------------------------------------------------------------|----------------------------------------------------------------------------------------------------|
| Event?                                                                    | Set to <b>y</b> to raise events. The default is y.                                                                                                    |
| Collect data?                                                             | Set to <b>y</b> to collect data for reports and graphs. The default is n.                                                                                                    |
| User lockouts threshold                                                   | Specify a threshold value using an integer greater than or equal to -1. Use -1 to ignore this threshold. If the number of user lockouts since the last sample exceeds this threshold, an event is raised. The default is 0.                              |
| Event severity when user lockouts exceed threshold                        | Set the event severity level, from 1 to 40, to indicate the importance of the event. The default is 25.                                                                                                    |
| Invalid logins threshold                                                  | Specify a threshold value using an integer greater than or equal to -1. Use -1 to ignore this threshold. If the number of invalid logins since the last sample exceeds this threshold, an event is raised. The default is 0.                             |
| Event severity when invalid logins exceed threshold                       | Set the event severity level, from 1 to 40, to indicate the importance of the event. The default is 25.                                                                                                    |
| Invalid logins while user locked out threshold                            | Specify a threshold value using an integer greater than or equal to –1. Use –1 to ignore this threshold. If the number of invalid logins while a user was locked out since the last sample exceeds this threshold, an event is raised. The default is 0. |
| Event severity when invalid logins while user locked out exceed threshold | Set the event severity level, from 1 to 40, to indicate the importance of the event. The default is 25.                                                                                                    |
| User unlocks threshold                                                    | Specify a threshold value using an integer greater than or equal to –1. Use –1 to ignore this threshold. If the number of times since the last sample that a user was unlocked exceeds this threshold, an event is raised. The default is –1.            |
| Event severity when user unlocks exceed threshold                         | Set the event severity level, from 1 to 40, to indicate the importance of the event. The default is 25.                                                                                                    |
| Locked users threshold                                                    | Specify a threshold value using an integer greater than or equal to -1. Use -1 to ignore this threshold. If the current number of locked users exceeds this threshold, an event is raised. The default is 0.                                             |
| Event severity when locked users exceed threshold                         | Set the event severity level, from 1 to 40, to indicate the importance of the event. The default is 25.                                                                                                    |

#### 3.48 ServerSockets

Use this Knowledge Script to monitor the number of sockets a WebLogic Server has open.

This script may be used to track the number of server connections and how busy a WebLogic Server is.

## 3.48.1 Versions of WebLogic Supported

9.0, 9.1, and 9.2

# 3.48.2 Resource Object

WebLogic Server

#### 3.48.3 Default Schedule

The default interval for this script is Every 15 minutes.

#### 3.48.4 Setting Parameter Values

Set the following parameters as needed:

| Description                                                 | How to Set It                                                                                                    |
|-------------------------------------------------------------|----------------------------------------------------------------------------------------------------|
| Event?                                                      | Set to <b>y</b> to raise events. The default is y.                                                                                                    |
| Collect data?                                               | Set to <b>y</b> to collect data for reports and graphs. The default is n.                                                                                                    |
| Sockets currently open threshold                            | Specify a threshold value using an integer greater than or equal to $-1$ . Use $-1$ to ignore this threshold. If the number of sockets currently open exceeds this threshold, an event is raised. The default is $-1$ .       |
| Event severity when sockets currently open exceed threshold | Set the event severity level, from 1 to 40, to indicate the importance of the event. The default is 25.                                                                                                    |
| Total sockets opened threshold                              | Specify a threshold value using an integer greater than or equal to -1. Use -1 to ignore this threshold. If the number of sockets opened since the last sample exceeds this threshold, an event is raised. The default is -1. |
| Event severity when total sockets opened exceed threshold   | Set the event severity level, from 1 to 40, to indicate the importance of the event. The default is 25.                                                                                                    |

## 3.49 ServerState

Use this Knowledge Script to monitor the state of a WebLogic Server as reported by the WebLogic Server. If the state is anything other than RUNNING, the server may not be responding properly.

#### 3.49.1 Versions of WebLogic Supported

9.0, 9.1, and 9.2

#### 3.49.2 Resource Object

WebLogic Server

#### 3.49.3 Default Schedule

The default interval for this script is Every 15 minutes.

## 3.49.4 Setting Parameter Values

Set the following parameters as needed:

| Description                                      | How to Set It                                                                                           |
|--------------------------------------------------|----------------------------------------------------------------------------------------------------|
| Collect data?                                    | Set to <b>y</b> to collect data for reports and graphs. The default is n.                               |
| Event for any state other than RUNNING?          | Set to <b>y</b> to raise an event if the health state is not RUNNING. The default is y.                 |
| Event severity when health state is not RUNNING? | Set the event severity level, from 1 to 40, to indicate the importance of the event. The default is 5.  |
| Event for state of RUNNING?                      | Set to $\boldsymbol{y}$ to raise an event if the state is RUNNING. The default is n.                    |
| Event severity when state is RUNNING             | Set the event severity level, from 1 to 40, to indicate the importance of the event. The default is 35. |

# 3.50 ServerUptime

Use this Knowledge Script to monitor how many hours a WebLogic Server has been running.

## 3.50.1 Versions of WebLogic Supported

9.0, 9.1, and 9.2

## 3.50.2 Resource Object

WebLogic Server

#### 3.50.3 Default Schedule

The default interval for this script is Every 15 minutes.

#### 3.50.4 Setting Parameter Values

| Description | How to Set It                                      |
|-------------|----------------------------------------------------|
| Event?      | Set to <b>y</b> to raise events. The default is y. |

| Description                              | How to Set It                                                                                           |
|------------------------------------------|----------------------------------------------------------------------------------------------------|
| Collect data?                            | Set to <b>y</b> to collect data for reports and graphs. The default is n.                               |
| Event severity when server has restarted | Set the event severity level, from 1 to 40, to indicate the importance of the event. The default is 25. |

#### 3.51 ServletExecTime

Use this Knowledge Script to monitor the execution times and number of times that the servlets of a Web application were invoked. The short-term average is the average execution time since the last sample; the long-term average is the average execution time since the WebLogic server was started.

The overall average execution time of a servlet is calculated as the total time that the servlet has run since the WebLogic server was started, divided by the total number of times the servlet was invoked since the WebLogic server was started. This average will not tend to change very much if the WebLogic server has been running for a long time.

The short-term average execution time of a servlet is calculated as the time that the servlet has run since the last sample, divided by the number of times the servlets was invoked since the last sample. This average gives a better impression of how well the servlet has been performing since the last sample.

#### 3.51.1 Versions of WebLogic Supported

9.0, 9.1, and 9.2

## 3.51.2 Resource Object

WebLogic Server

#### 3.51.3 Default Schedule

The default interval for this script is Every 15 minutes.

## 3.51.4 Setting Parameter Values

| Description                                           | How to Set It                                                                                                    |
|-------------------------------------------------------|----------------------------------------------------------------------------------------------------|
| Description                                           | now to Set it                                                                                                    |
| Event?                                                | Set to $\mathbf{y}$ to raise events. The default is y.                                                                                                    |
| Collect data?                                         | Set to ${\bf y}$ to collect data for reports and graphs. The default is n.                                                                                                    |
| Overall average threshold in secs                     | Specify a threshold value using a real number greater than or equal to -1. Use -1 to ignore this threshold. If the overall average execution time (in seconds) of the servlet exceeds this threshold, an event is raised. The default is -1. |
| Event severity when overall average exceeds threshold | Set the event severity level, from 1 to 40, to indicate the importance of the event. The default is 25.                                                                                                    |

| Description                                              | How to Set It                                                                                                    |
|----------------------------------------------------------|----------------------------------------------------------------------------------------------------|
| Short term average threshold in secs                     | Specify a threshold value using a real number greater than or equal to -1. Use -1 to ignore this threshold. If the short-term average execution time (in seconds) of the servlet exceeds this threshold, an event is raised. The default is -1. |
| Event severity when short-term average exceeds threshold | Set the event severity level, from 1 to 40, to indicate the importance of the event. The default is 25.                                                                                                    |
| Longest time threshold in secs                           | Specify a threshold value using a real number greater than or equal to -1. Use -1 to ignore this threshold. If the longest execution time (in seconds) of the servlet exceeds this threshold, an event is raised. The default is -1.            |
| Event severity when longest time exceeds threshold       | Set the event severity level, from 1 to 40, to indicate the importance of the event. The default is 25.                                                                                                    |
| Shortest time threshold                                  | Specify a threshold value using a real number greater than or equal to -1. Use -1 to ignore this threshold. If the shortest execution time (in seconds) of the servlet exceeds this threshold, an event is raised. The default is -1.           |
| Event severity when shortest time exceeds threshold      | Set the event severity level, from 1 to 40, to indicate the importance of the event. The default is 25.                                                                                                    |
| Invocations threshold                                    | Specify a threshold value using an integer greater than or equal to -1. Use -1 to ignore this threshold. If the number of invocations of the servlet since the last sample exceeds this threshold, an event is raised. The default is -1.       |
| Event severity when invocations exceed threshold         | Set the event severity level, from 1 to 40, to indicate the importance of the event. The default is 25.                                                                                                    |
| Reloads threshold                                        | Specify a threshold value using an integer greater than or equal to $-1$ . Use $-1$ to ignore this threshold. If the number of reloads of the servlet since the last sample exceeds this threshold, an event is raised. The default is $-1$ .   |
| Event severity when reloads exceed threshold             | Set the event severity level, from 1 to 40, to indicate the importance of the event. The default is 25.                                                                                                    |

# 3.52 StartAdminServer

Use this Knowledge Script to start a WebLogic Server as the Administration Server for a domain.

# 3.52.1 Versions of WebLogic Supported

9.0, 9.1, and 9.2

# 3.52.2 Resource Object

WebLogic Server

#### 3.52.3 Default Schedule

The default interval for this script is Run once.

# 3.52.4 Setting Parameter Values

Set the following parameters as needed:

| Description                                                                         | How to Set It                                                                                                    |
|-------------------------------------------------------------------------------------|----------------------------------------------------------------------------------------------------|
| Event?                                                                              | Set to <b>y</b> to raise events. The default is y.                                                                                                    |
| Event severity when script fails                                                    | Set the event severity level, from 1 to 40, to indicate the importance of the event. The default is 10.                                                            |
| Event severity when server cannot be started                                        | Set the event severity level, from 1 to 40, to indicate the importance of the event. The default is 10.                                                            |
| Event severity when server is started                                               | Set the event severity level, from 1 to 40, to indicate the importance of the event. The default is 25.                                                            |
| Start Command Script                                                                | Enter the name (with the full path) of the script that you use to start an Administration Server. The default is blank (no default).                               |
|                                                                                     | This is a mandatory field.                                                                                                    |
| Start Command Parameters                                                            | Specify conditions to apply to the Start Command parameter.                                                                                                    |
| Start Script Parameters                                                             | Enter the parameters for the start script, if any.                                                                                                    |
| Restart server if already running? (y/n)                                            | Set to <b>y</b> to restart the server if it is already running. The default is y.                                                                                  |
| Pass name of server, IP address, port, admin username and password to Start Script? | Set to <b>y</b> to pass these parameters to the Start Script. These parameters will be added to the end of the string supplied for Start Script. The default is n. |
| Start time limit                                                                    | Set to the number of seconds within which the WebLogic Server should complete initialization. The default is 300.                                                  |

# 3.53 StartServer

Use this Knowledge Script to start a managed WebLogic Server.

# 3.53.1 Versions of WebLogic Supported

9.0, 9.1, and 9.2

# 3.53.2 Resource Object

WebLogic Server

#### 3.53.3 Default Schedule

The default interval for this script is Run once.

#### 3.53.4 Setting Parameter Values

Set the following parameters as needed:

| Description                                                                         | How to Set It                                                                                                    |
|-------------------------------------------------------------------------------------|----------------------------------------------------------------------------------------------------|
| Event?                                                                              | Set to <b>y</b> to raise events. The default is y.                                                                                                    |
| Event severity when server cannot be started                                        | Set the event severity level, from 1 to 40, to indicate the importance of the event. The default is 10.                                                            |
| Event severity when server is started                                               | Set the event severity level, from 1 to 40, to indicate the importance of the event. The default is 25.                                                            |
| Start Script                                                                        | Set to the name of the script that you use to start an Administration Server. The default is blank (no default).                                                   |
| Start Command Parameters                                                            | Specify conditions to apply to the Start Command parameter.                                                                                                    |
| Restart server if already running?                                                  | Set to <b>y</b> to restart the server if it is already running. The default is y.                                                                                  |
| Pass name of server, IP address, port, admin username and password to Start Script? | Set to <b>y</b> to pass these parameters to the Start Script. These parameters will be added to the end of the string supplied for Start Script. The default is n. |
| Start time limit                                                                    | Set to the number of seconds within which the WebLogic Server should complete initialization. The default is 300.                                                  |

# 3.54 StartServerNodeMgr

Use this Knowledge Script to start WebLogic Server as a Managed Server using the Node Manager.

## 3.54.1 Versions of WebLogic Supported

9.0, 9.1, and 9.2

## 3.54.2 Resource Object

WebLogic Server

#### 3.54.3 Default Schedule

The default interval for this script is Run once.

## 3.54.4 Setting Parameter Values

| Description                                  | How to Set It                                                                                           |
|----------------------------------------------|----------------------------------------------------------------------------------------------------|
| Event?                                       | Set to <b>y</b> to raise events. The default is y.                                                      |
| Event severity when server cannot be started | Set the event severity level, from 1 to 40, to indicate the importance of the event. The default is 10. |

| Event severity when server is started | Set the event severity level, from 1 to 40, to indicate the importance of the event. The default is 25. |
|---------------------------------------|----------------------------------------------------------------------------------------------------|
| Restart server if already running?    | Set to <b>y</b> to restart the server if it is already running. The default is y.                       |

# 3.55 StatefulEJBCache

Use this Knowledge Script to monitor statistics for a Stateful EJB. This script reports caching statistics for a Stateful EJB.

This script may be used to determine a cache hit ratio and how frequently instances of the Stateful EJB are rendered active or passive. These values will help determine if the size of the cache is appropriate.

## 3.55.1 Versions of WebLogic Supported

9.0, 9.1, and 9.2

# 3.55.2 Resource Object

WebLogic Server

#### 3.55.3 Default Schedule

The default interval for this script is Every 15 minutes.

#### 3.55.4 Setting Parameter Values

| Description                                         | How to Set It                                                                                                    |
|-----------------------------------------------------|----------------------------------------------------------------------------------------------------|
| Event?                                              | Set to <b>y</b> to raise events. The default is y.                                                                                                    |
| Collect data?                                       | Set to <b>y</b> to collect data for reports and graphs. The default is n.                                                                                                    |
| Current beans threshold                             | Specify a threshold value using an integer value greater than or equal to -1. Use -1 to ignore this threshold. If the number of beans currently in use exceeds this threshold, an event is raised. The default is -1.           |
| Event severity when current beans exceed threshold  | Set the event severity level, from 1 to 40, to indicate the importance of the event. The default is 25.                                                                                                    |
| Cache accesses threshold                            | Specify a threshold value using an integer greater than or equal to –  1. Use –1 to ignore this threshold. If the number of cache accesses since the last sample exceeds this threshold, an event is raised. The default is –1. |
| Event severity when cache accesses exceed threshold | Set the event severity level, from 1 to 40, to indicate the importance of the event. The default is 25.                                                                                                    |

| Description                                               | How to Set It                                                                                                    |
|-----------------------------------------------------------|----------------------------------------------------------------------------------------------------|
| Cache hit ratio threshold                                 | Specify a threshold value using a real number greater than or equal to -1. Use -1 to ignore this threshold. If the cache hit ratio (expressed as a percentage) since the last sample falls below this threshold, an event is raised. The default is -1. |
| Event severity when cache hit ratio falls below threshold | Set the event severity level, from 1 to 40, to indicate the importance of the event. The default is 25.                                                                                                    |
| Activations threshold                                     | Specify a threshold value using an integer greater than or equal to – 1. Use –1 to ignore this threshold. If the number of activations since the last sample exceeds this threshold, an event is raised. The default is –1.                             |
| Event severity when activations exceed threshold          | Set the event severity level, from 1 to 40, to indicate the importance of the event. The default is 25.                                                                                                    |
| Passivations threshold                                    | Specify a threshold value using an integer greater than or equal to –  1. Use –1 to ignore this threshold. If the number of passivations since the last sample exceeds this threshold, an event is raised.                                              |
|                                                           | The default is -1.                                                                                                    |
| Event severity when passivations exceed threshold         | Set the event severity level, from 1 to 40, to indicate the importance of the event. The default is 25.                                                                                                    |
| Cache miss count threshold                                | Specify a threshold value using an integer greater than or equal to –  1. Use –1 to ignore this threshold. If the cache miss count since the last sample exceeds this threshold, an event is raised.                                                    |
|                                                           | The default is -1.                                                                                                    |
| Event severity when cache miss count exceeds threshold    | Set the event severity level, from 1 to 40, to indicate the importance of the event. The default is 25.                                                                                                    |

## 3.56 StatefulEJBTrans

Use this Knowledge Script to monitor Stateful EJBs. This script monitors the transaction rates for a Stateful EJB. Transactions are rolled back when timeouts or application, system, or resource errors occur. The JTATransRolledBack Knowledge Script provides a breakdown of the reasons for rollbacks.

## 3.56.1 Versions of WebLogic Supported

9.0, 9.1, and 9.2

# 3.56.2 Resource Object

WebLogic Server

#### 3.56.3 Default Schedule

## 3.56.4 Setting Parameter Values

Set the following parameters as needed:

| Description                                                   | How to Set It                                                                                                    |
|---------------------------------------------------------------|----------------------------------------------------------------------------------------------------|
| Event?                                                        | Set to <b>y</b> to raise events. The default is y.                                                                                                    |
| Collect data?                                                 | Set to <b>y</b> to collect data for reports and graphs. The default is n.                                                                                                    |
| Transactions committed threshold                              | Specify a threshold value using an integer greater than or equal to -1. Use -1 to ignore this threshold. If the number of transactions committed since the last sample exceeds this threshold, an event is raised. The default is -1.  |
| Event severity when transactions committed exceed threshold   | Set the event severity level, from 1 to 40, to indicate the importance of the event. The default is 25.                                                                                                    |
| Transactions rolled back threshold                            | Specify a threshold value using an integer greater than or equal to -1. Use -1 to ignore this threshold. If the number of transactions rolled back since the last sample exceeds this threshold, an event is raised. The default is 0. |
| Event severity when transactions rolled back exceed threshold | Set the event severity level, from 1 to 40, to indicate the importance of the event. The default is 25.                                                                                                    |
| Transactions timed out threshold                              | Specify a threshold value using an integer greater than or equal to -1. Use -1 to ignore this threshold. If the number of transactions timed out since the last sample exceeds this threshold, an event is raised. The default is 0.   |
| Event severity when transactions timed out exceed threshold   | Set the event severity level, from 1 to 40, to indicate the importance of the event. The default is 25.                                                                                                    |

# 3.57 StatefulEJBWait

Use this Knowledge Script to monitor Stateful EJBs. This script monitors the number of times a request had to wait for an EJB and the number of times a request timed out waiting for an EJB. Increasing the cache size may help reduce the number of timeouts.

## 3.57.1 Versions of WebLogic Supported

9.0, 9.1, and 9.2

## 3.57.2 Resource Object

WebLogic Server

#### 3.57.3 Default Schedule

#### 3.57.4 Setting Parameter Values

Set the following parameters as needed:

| Description                                       | How to Set It                                                                                                    |
|---------------------------------------------------|----------------------------------------------------------------------------------------------------|
| Event?                                            | Set to <b>y</b> to raise events. The default is y.                                                                                                    |
| Collect data?                                     | Set to <b>y</b> to collect data for reports and graphs. The default is n.                                                                                                    |
| Times waited threshold                            | Specify a threshold value using an integer greater than or equal to -1. Use -1 to ignore this threshold. If the number of times since the last sample that clients have waited for a bean exceeds this threshold, an event is raised. The default is -1. |
| Event severity when times waited exceed threshold | Set the event severity level, from 1 to 40, to indicate the importance of the event. The default is 25.                                                                                                    |
| Timeouts threshold                                | Specify a threshold value using an integer greater than or equal to -1. Use -1 to ignore this threshold. If the number of timeouts since the last sample exceeds this threshold, an event is raised. The default is 0.                                   |
| Event severity when timeouts exceed threshold     | Set the event severity level, from 1 to 40, to indicate the importance of the event. The default is 25.                                                                                                    |

## 3.58 StatelessEJBError

Use this Knowledge Script to monitor errors generated by a Stateless EJB. This script reports error statistics for a Stateless EJB.

This script may be used to determine the number of times the Stateless EJB was destroyed due to an exception, and the number of failed attempts to retrieve an EJB from the pool. These values will help monitor the Stateless EJB if errors occur.

## 3.58.1 Versions of WebLogic Supported

9.0, 9.1, and 9.2

## 3.58.2 Resource Object

WebLogic Server

#### 3.58.3 Default Schedule

## 3.58.4 Setting Parameter Values

Set the following parameters as needed:

| Description                                                   | How to Set It                                                                                                    |
|---------------------------------------------------------------|----------------------------------------------------------------------------------------------------|
| Event?                                                        | Set to <b>y</b> to raise events. The default is y.                                                                                                    |
| Collect data?                                                 | Set to <b>y</b> to collect data for reports and graphs. The default is n.                                                                                                    |
| Destroyed bean instances threshold                            | Specify a threshold value using an integer value greater than or equal to -1. Use -1 to ignore this threshold. If the number of times since the last sample that a bean instance was destroyed due to a thrown exception exceeds this threshold, an event is raised. The default is 0. |
| Event severity when destroyed bean instances exceed threshold | Set the event severity level, from 1 to 40, to indicate the importance of the event. The default is 25.                                                                                                    |
| Miss count threshold                                          | Specify a threshold value using an integer greater than or equal to –  1. Use –1 to ignore this threshold. If the number of failed attempts to retrieve a bean from the free pool since the last sample exceeds this threshold, an event is raised. The default is 0.                  |
| Event severity when miss count exceeds threshold              | Set the event severity level, from 1 to 40, to indicate the importance of the event. The default is 25.                                                                                                    |

# 3.59 StatelessEJBPool

Use this Knowledge Script to monitor for the number or percentage of in-use and idle beans in a Stateless EJB pool. These values will help determine if the size of the pool has been set properly.

## 3.59.1 Versions of WebLogic Supported

9.0, 9.1, and 9.2

# 3.59.2 Resource Object

WebLogic Server

#### 3.59.3 Default Schedule

The default interval for this script is Every 15 minutes.

## 3.59.4 Setting Parameter Values

| Description   | How to Set It                                                             |
|---------------|---------------------------------------------------------------------------|
| Event?        | Set to <b>y</b> to raise events. The default is y.                        |
| Collect data? | Set to <b>y</b> to collect data for reports and graphs. The default is n. |

| Description                                                  | How to Set It                                                                                                    |
|--------------------------------------------------------------|----------------------------------------------------------------------------------------------------|
| Beans idle threshold                                         | Specify a threshold value using an integer greater than or equal to -1. Use -1 to ignore this threshold. If the number of beans that are allocated but idle exceeds this threshold, an event is raised. The default is -1.     |
| Event severity when beans idle exceed threshold              | Set the event severity level, from 1 to 40, to indicate the importance of the event. The default is 25.                                                                                                    |
| Beans in use threshold                                       | Specify a threshold value using an integer greater than or equal to -1. Use -1 to ignore this threshold. If the number of beans in use exceeds this threshold, an event is raised. The default is -1.                          |
| Event severity when beans in use exceed threshold            | Set the event severity level, from 1 to 40, to indicate the importance of the event. The default is 25.                                                                                                    |
| Percent of pool in use threshold                             | Specify a threshold value using an integer greater than or equal to -1. Use -1 to ignore this threshold. If the percentage of beans in the pool that are in use exceeds this threshold, an event is raised. The default is -1. |
| Event severity when percent of pool in use exceeds threshold | Set the event severity level, from 1 to 40, to indicate the importance of the event. The default is 25.                                                                                                    |

# 3.60 StatelessEJBTrans

Use this Knowledge Script to monitor Stateless EJBs. This script monitors the transaction rates for a Stateless EJB. Transactions are rolled back when timeouts or application, system or resource errors occur. The JTATransRolledBack Knowledge Script provides a breakdown of the reasons for rollbacks.

## 3.60.1 Versions of WebLogic Supported

9.0, 9.1, and 9.2

#### 3.60.2 Resource Object

WebLogic Server

#### 3.60.3 Default Schedule

The default interval for this script is Every 15 minutes.

## 3.60.4 Setting Parameter Values

| Description   | How to Set It                                                              |
|---------------|----------------------------------------------------------------------------|
| Event?        | Set to <b>y</b> to raise events. The default is y.                         |
| Collect data? | Set to ${\bf y}$ to collect data for reports and graphs. The default is n. |

| Description                                                   | How to Set It                                                                                                    |
|---------------------------------------------------------------|----------------------------------------------------------------------------------------------------|
| Transactions committed threshold                              | Specify a threshold value using an integer greater than or equal to -1. Use -1 to ignore this threshold. If the number of transactions committed since the last sample exceeds this threshold, an event is raised. The default is -1.  |
| Event severity when transactions committed exceed threshold   | Set the event severity level, from 1 to 40, to indicate the importance of the event. The default is 25.                                                                                                    |
| Transactions rolled back threshold                            | Specify a threshold value using an integer greater than or equal to -1. Use -1 to ignore this threshold. If the number of transactions rolled back since the last sample exceeds this threshold, an event is raised. The default is 0. |
| Event severity when transactions rolled back exceed threshold | Set the event severity level, from 1 to 40, to indicate the importance of the event. The default is 25.                                                                                                    |
| Transactions timed out threshold                              | Specify a threshold value using an integer greater than or equal to -1. Use -1 to ignore this threshold. If the number of transactions timed out since the last sample exceeds this threshold, an event is raised. The default is 0.   |
| Event severity when transactions timed out exceed threshold   | Set the event severity level, from 1 to 40, to indicate the importance of the event. The default is 25.                                                                                                    |

# 3.61 StatelessEJBWait

Use this Knowledge Script to monitor Stateless EJBs. This script monitors the number of times a request had to wait for an EJB and the number of times a request timed out waiting for an EJB. Increasing the cache size may help reduce the number of timeouts.

## 3.61.1 Versions of WebLogic Supported

9.0, 9.1, and 9.2

## 3.61.2 Resource Object

WebLogic Server

#### 3.61.3 Default Schedule

The default interval for this script is Every 15 minutes.

## 3.61.4 Setting Parameter Values

| Description   | How to Set It                                                              |
|---------------|----------------------------------------------------------------------------|
| Event?        | Set to <b>y</b> to raise events. The default is y.                         |
| Collect data? | Set to ${\bf y}$ to collect data for reports and graphs. The default is n. |

| Description                                       | How to Set It                                                                                                    |
|---------------------------------------------------|----------------------------------------------------------------------------------------------------|
| Times waited threshold                            | Specify a threshold value using an integer greater than or equal to -1. Use -1 to ignore this threshold. If the number of times since the last sample that clients have waited for a bean exceeds this threshold, an event is raised. The default is -1. |
| Event severity when times waited exceed threshold | Set the event severity level, from 1 to 40, to indicate the importance of the event. The default is 25.                                                                                                    |
| Timeouts threshold                                | Specify a threshold value using an integer greater than or equal to –1. Use –1 to ignore this threshold. If the number of timeouts since the last sample exceeds this threshold, an event is raised. The default is 0.                                   |
| Event severity when timeouts exceed threshold     | Set the event severity level, from 1 to 40, to indicate the importance of the event. The default is 25.                                                                                                    |

# 3.62 StopServer

Use this Knowledge Script to shut down a WebLogic Server.

# 3.62.1 Versions of WebLogic Supported

9.0, 9.1, and 9.2

## 3.62.2 Resource Object

WebLogic Server

#### 3.62.3 Default Schedule

The default interval for this script is Run once.

# 3.62.4 Setting Parameter Values

| Description                               | How to Set It                                                                                           |
|-------------------------------------------|----------------------------------------------------------------------------------------------------|
| Event?                                    | Set to <b>y</b> to raise events. The default is y.                                                      |
| Event severity when unable to stop server | Set the event severity level, from 1 to 40, to indicate the importance of the event. The default is 10. |
| Event severity when server is stopped     | Set the event severity level, from 1 to 40, to indicate the importance of the event. The default is 25. |

# 3.63 TransCateg

Use this Knowledge Script to monitor statistics for transaction categories. This script monitors the transactions that have completed on a WebLogic Server since the last sample on a per transaction category basis. Transactions are rolled back when timeouts or application, system or resource errors occur. The TransCategRollBacks Knowledge Script provides a breakdown of the reasons for rollbacks.

## 3.63.1 Versions of WebLogic Supported

9.0, 9.1, and 9.2

## 3.63.2 Resource Object

WebLogic Server

#### 3.63.3 Default Schedule

The default interval for this script is Every 15 minutes.

## 3.63.4 Setting Parameter Values

| Description                                                 | How to Set It                                                                                                    |
|-------------------------------------------------------------|----------------------------------------------------------------------------------------------------|
| Event?                                                      | Set to <b>y</b> to raise events. The default is y.                                                                                                    |
| Collect data?                                               | Set to <b>y</b> to collect data for reports and graphs. The default is n.                                                                                                    |
| Transactions completed threshold                            | Specify a threshold value using an integer greater than or equal to -1. Use -1 to ignore this threshold. If the number of transactions completed since the last sample exceeds this threshold, an event is raised. The default is -1.  |
| Event severity when transactions completed exceed threshold | Set the event severity level, from 1 to 40, to indicate the importance of the event. The default is 25.                                                                                                    |
| Transactions committed threshold                            | Specify a threshold value using an integer greater than or equal to -1. Use -1 to ignore this threshold. If the number of transactions committed since the last sample exceeds this threshold, an event is raised. The default is -1.  |
| Event severity when transactions committed exceed threshold | Set the event severity level, from 1 to 40, to indicate the importance of the event. The default is 25.                                                                                                    |
| Transactions rolled back threshold                          | Specify a threshold value using an integer greater than or equal to -1. Use -1 to ignore this threshold. If the number of transactions rolled back since the last sample exceeds this threshold, an event is raised. The default is 0. |

| Description                                                   | How to Set It                                                                                                    |
|---------------------------------------------------------------|----------------------------------------------------------------------------------------------------|
| Event severity when transactions rolled back exceed threshold | Set the event severity level, from 1 to 40, to indicate the importance of the event. The default is 25.                                                                                                    |
| Average commit time threshold in secs                         | Specify a threshold value using a real number greater than or equal to -1. Use -1 to ignore this threshold. If the average commit time in seconds exceeds this threshold, an event is raised. The default is -1.                     |
| Event severity when average commit time exceeds threshold     | Set the event severity level, from 1 to 40, to indicate the importance of the event. The default is 25.                                                                                                    |
| Heuristic completes threshold                                 | Specify a threshold value using an integer greater than or equal to -1. Use -1 to ignore this threshold. If the number of heuristic completes since the last sample exceeds this threshold, an event is raised. The default is -1.   |
| Event severity when heuristic completes exceed threshold      | Set the event severity level, from 1 to 40, to indicate the importance of the event. The default is 25.                                                                                                    |
| Transactions abandoned threshold                              | Specify a threshold value using an integer greater than or equal to -1. Use -1 to ignore this threshold. If the number of transactions abandoned since the last sample exceeds this threshold, an event is raised. The default is 0. |
| Event severity when transactions abandoned exceed threshold   | Set the event severity level, from 1 to 40, to indicate the importance of the event. The default is 25.                                                                                                    |

# 3.64 TransCategRollBacks

Use this Knowledge Script to monitor the reasons why transactions were rolled back. This script reports this information on a per transaction category basis.

# 3.64.1 Versions of WebLogic Supported

9.0, 9.1, and 9.2

#### 3.64.2 Resource Object

WebLogic Server

#### 3.64.3 Default Schedule

# 3.64.4 Setting Parameter Values

Set the following parameters as needed:

| Description                                             | How to Set It                                                                                                    |
|---------------------------------------------------------|----------------------------------------------------------------------------------------------------|
| Event?                                                  | Set to <b>y</b> to raise events. The default is y.                                                                     |
| Collect data?                                           | Set to <b>y</b> to collect data for reports and graphs. The default is n.                                              |
| Timeouts threshold                                      | Specify a threshold value using an integer greater than or equal to -1. Use -1 to ignore this threshold.               |
|                                                         | If the number of rollbacks due to timeouts since the last sample exceeds this threshold, an event is raised.           |
|                                                         | The default is 0.                                                                                                    |
| Event severity when timeouts exceed threshold           | Set the event severity level, from 1 to 40, to indicate the importance of the event. The default is 25.                |
| Resource errors threshold                               | Specify a threshold value using an integer greater than or equal to -1. Use -1 to ignore this threshold.               |
|                                                         | If the number of rollbacks due to resource errors since the last sample exceeds this threshold, an event is raised.    |
|                                                         | The default is 0.                                                                                                    |
| Event severity when resource errors exceed threshold    | Set the event severity level, from 1 to 40, to indicate the importance of the event. The default is 25.                |
| Application errors threshold                            | Specify a threshold value using an integer greater than or equal to -1. Use -1 to ignore this threshold.               |
|                                                         | If the number of rollbacks due to application errors since the last sample exceeds this threshold, an event is raised. |
|                                                         | The default is 0.                                                                                                    |
| Event severity when application errors exceed threshold | Set the event severity level, from 1 to 40, to indicate the importance of the event. The default is 25.                |
| System errors threshold                                 | Specify a threshold value using an integer greater than or equal to -1. Use -1 to ignore this threshold.               |
|                                                         | If the number of rollbacks due to system errors since the last sample exceeds this threshold, an event is raised.      |
|                                                         | The default is 0.                                                                                                    |
| Event severity when system errors exceed threshold      | Set the event severity level, from 1 to 40, to indicate the importance of the event. The default is 25.                |

# 3.65 TransResHealthState

Use this Knowledge Script to monitor the health state of the transactional resources of a WebLogic Server.

#### 3.65.1 Versions of WebLogic Supported

9.0, 9.1, and 9.2

#### 3.65.2 Resource Object

WebLogic Server

#### 3.65.3 Default Schedule

The default interval for this script is Every 15 minutes.

#### 3.65.4 Setting Parameter Values

Set the following parameters as needed:

| Description                                  | How to Set It                                                                                                    |
|----------------------------------------------|----------------------------------------------------------------------------------------------------|
| Collect data?                                | Set to <b>y</b> to collect data for reports and graphs. The default is n.                                                                                                    |
| Scale to 100?                                | Set to <b>y</b> to scale the values to 100. The default values range from 0-3, where 0 is OK, and 3 is FAIL. Setting to y will scale the values from 0-100, where 0 is FAIL and 100 is OK. The default is n. |
| Event for health state of FAIL?              | Set to <b>y</b> to raise an event if the health state is FAIL. The default is y.                                                                                                    |
| Event severity when health state is FAIL?    | Set the event severity level, from 1 to 40, to indicate the importance of the event. The default is 5.                                                                                                    |
| Event for health state of CRITICAL?          | Set to ${\bf y}$ to raise an event if the health state is <code>CRITICAL</code> . The default is y.                                                                                                    |
| Event severity when health state is CRITICAL | Set the event severity level, from 1 to 40, to indicate the importance of the event. The default is 15.                                                                                                    |
| Event for health state of WARNING?           | Set to <b>y</b> to raise an event if the health state is WARNING. The default is y.                                                                                                    |
| Event severity when health state is WARNING  | Set the event severity level, from 1 to 40, to indicate the importance of the event. The default is 25.                                                                                                    |
| Event for health state of OK?                | Set to ${\boldsymbol y}$ to raise an event if the health state is OK. The default is n.                                                                                                    |
| Event severity when health state is OK       | Set the event severity level, from 1 to 40, to indicate the importance of the event. The default is 35.                                                                                                    |

## 3.66 TransResHeuristics

Use this Knowledge Script to monitor the reasons why transactions for transactional resources completed with an heuristic status. This script monitors the transactions that completed with a heuristic status for each of a WebLogic server's transactional resources. Transactions are rolled back when timeouts or application, system or resource errors occur.

# 3.66.1 Versions of WebLogic Supported

9.0, 9.1, and 9.2

# 3.66.2 Resource Object

WebLogic Server

#### 3.66.3 Default Schedule

The default interval for this script is Every 15 minutes.

# 3.66.4 Setting Parameter Values

| Description                                           | How to Set It                                                                                            |
|-------------------------------------------------------|----------------------------------------------------------------------------------------------------|
| Event?                                                | Set to <b>y</b> to raise events. The default is y.                                                       |
| Collect data?                                         | Set to <b>y</b> to collect data for reports and graphs. The default is n.                                |
| Commits threshold                                     | Specify a threshold value using an integer greater than or equal to -1. Use -1 to ignore this threshold. |
|                                                       | If the number of heuristic commits since the last sample exceeds this threshold, an event is raised.     |
|                                                       | The default is −1.                                                                                       |
| Event severity when commits exceed threshold          | Set the event severity level, from 1 to 40, to indicate the importance of the event. The default is 25.  |
| Rollbacks threshold                                   | Specify a threshold value using an integer greater than or equal to -1. Use -1 to ignore this threshold. |
|                                                       | If the number of heuristic rollbacks the last sample exceeds this threshold, an event is raised.         |
|                                                       | The default is 0.                                                                                        |
| Event severity when rollbacks exceed threshold        | Set the event severity level, from 1 to 40, to indicate the importance of the event. The default is 25.  |
| Mixed threshold                                       | Specify a threshold value using an integer greater than or equal to –1. Use –1 to ignore this threshold. |
|                                                       | If the number of mixed heuristics since the last sample exceeds this threshold, an event is raised.      |
|                                                       | The default is −1.                                                                                       |
| Event severity when mixed heuristics exceed threshold | Set the event severity level, from 1 to 40, to indicate the importance of the event. The default is 25.  |

| Description                                  | How to Set It                                                                                            |
|----------------------------------------------|----------------------------------------------------------------------------------------------------|
| Hazards threshold                            | Specify a threshold value using an integer greater than or equal to -1. Use -1 to ignore this threshold. |
|                                              | If the number of heuristic hazards since the last sample exceeds this threshold, an event is raised.     |
|                                              | The default is 0.                                                                                        |
| Event severity when hazards exceed threshold | Set the event severity level, from 1 to 40, to indicate the importance of the event. The default is 25.  |

## 3.67 TransResources

Use this Knowledge Script to monitor statistics for transactional resources. This script monitors the transactions that have completed on a WebLogic server since the last sample on a per transactional resource basis. Transactions are rolled back when timeouts or application, system or resource errors occur.

# 3.67.1 Versions of WebLogic Supported

9.0, 9.1, and 9.2

## 3.67.2 Resource Object

WebLogic Server

#### 3.67.3 Default Schedule

The default interval for this script is Every 15 minutes.

## 3.67.4 Setting Parameter Values

| Description                                                 | How to Set It                                                                                             |
|-------------------------------------------------------------|----------------------------------------------------------------------------------------------------|
| Event?                                                      | Set to <b>y</b> to raise events. The default is y.                                                        |
| Collect data?                                               | Set to <b>y</b> to collect data for reports and graphs. The default is n.                                 |
| Transactions completed threshold                            | Specify a threshold value using an integer greater than or equal to -1. Use -1 to ignore this threshold.  |
|                                                             | If the number of transactions completed since the last sample exceeds this threshold, an event is raised. |
|                                                             | The default is -1.                                                                                        |
| Event severity when transactions completed exceed threshold | Set the event severity level, from 1 to 40, to indicate the importance of the event. The default is 25.   |

| Description                                                   | How to Set It                                                                                               |
|---------------------------------------------------------------|----------------------------------------------------------------------------------------------------|
| Transactions committed threshold                              | Specify a threshold value using an integer greater than or equal to -1. Use -1 to ignore this threshold.    |
|                                                               | If the number of transactions committed since the last sample exceeds this threshold, an event is raised.   |
|                                                               | The default is -1.                                                                                          |
| Event severity when transactions committed exceed threshold   | Set the event severity level, from 1 to 40, to indicate the importance of the event. The default is 25.     |
| Transactions rolled back threshold                            | Specify a threshold value using an integer greater than or equal to -1. Use -1 to ignore this threshold.    |
|                                                               | If the number of transactions rolled back since the last sample exceeds this threshold, an event is raised. |
|                                                               | The default is 0.                                                                                           |
| Event severity when transactions rolled back exceed threshold | Set the event severity level, from 1 to 40, to indicate the importance of the event. The default is 25.     |
| Heuristic completes threshold                                 | Specify a threshold value using an integer greater than or equal to –1. Use –1 to ignore this threshold.    |
|                                                               | If the number of heuristic completes since the last sample exceeds this threshold, an event is raised.      |
|                                                               | The default is −1.                                                                                          |
| Event severity when heuristic completes exceed threshold      | Set the event severity level, from 1 to 40, to indicate the importance of the event. The default is 25.     |

# 3.68 WebAppSessions

Use this Knowledge Script to monitor Web applications. This script monitors the current number of sessions of a Web application and the number of sessions that have been run since the last sample.

## 3.68.1 Versions of WebLogic Supported

9.0, 9.1, and 9.2

## 3.68.2 Resource Object

WebLogic Server

#### 3.68.3 Default Schedule

# 3.68.4 Setting Parameter Values

| Description                                           | How to Set It                                                                                                    |
|-------------------------------------------------------|----------------------------------------------------------------------------------------------------|
| Event?                                                | Set to <b>y</b> to raise events. The default is y.                                                                    |
| Collect data?                                         | Set to <b>y</b> to collect data for reports and graphs. The default is n.                                             |
| Current sessions threshold                            | Specify a threshold value using an integer greater than or equal to -1. Use -1 to ignore this threshold.              |
|                                                       | If the current number of sessions of the Web Application exceeds the threshold, an event is raised.                   |
|                                                       | The default is -1.                                                                                                    |
| Event severity when current sessions exceed threshold | Set the event severity level, from 1 to 40, to indicate the importance of the event. The default is 25.               |
| Peak sessions threshold                               | Specify a threshold value using an integer greater than or equal to -1. Use -1 to ignore this threshold.              |
|                                                       | If the peak number of concurrent sessions of the Web Application exceeds the threshold, an event is raised.           |
|                                                       | The default is -1.                                                                                                    |
| Event severity when peak sessions exceed threshold    | Set the event severity level, from 1 to 40, to indicate the importance of the event. The default is 25.               |
| Sessions run threshold                                | Specify a threshold value using an integer greater than or equal to -1. Use -1 to ignore this threshold.              |
|                                                       | If the number of sessions of the Web Application run since the last sample exceeds the threshold, an event is raised. |
|                                                       | The default is 0.                                                                                                    |
| Event severity when sessions run exceed threshold     | Set the event severity level, from 1 to 40, to indicate the importance of the event. The default is 25.               |